# Introduction to Object-Oriented Modeling, Simulation, Debugging and Dynamic Optimization with Modelica using OpenModelica

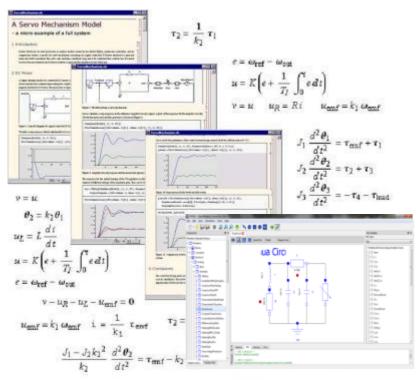

#### **Tutorial, Version February 2, 2016**

#### **Peter Fritzson**

Linköping University, <a href="mailto:peter.fritzson@liu.se">peter.fritzson@liu.se</a>
Director of the Open Source Modelica Consortium Vice Chairman of Modelica Association

Bernhard Thiele, Ph.D., <u>bernhard.thiele@liu.se</u> Researcher at PELAB, Linköping University

Lena Buffoni, Mahder Gebremedhin, Bernhard Thiele

#### **Slides**

Based on book and lecture notes by Peter Fritzson
Contributions 2004-2005 by Emma Larsdotter Nilsson, Peter Bunus
Contributions 2006-2008 by Adrian Pop and Peter Fritzson
Contributions 2009 by David Broman, Peter Fritzson, Jan Brugård,
and Mohsen Torabzadeh-Tari
Contributions 2010 by Peter Fritzson
Contributions 2011 by Peter F., Mohsen T,. Adeel Asghar,
Contributions 2012, 2013, 2014, 2015, 2016 by Peter Fritzson,

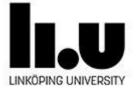

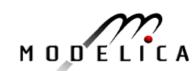

# Tutorial Based on Book, Decembr 2014 Download OpenModelica Software

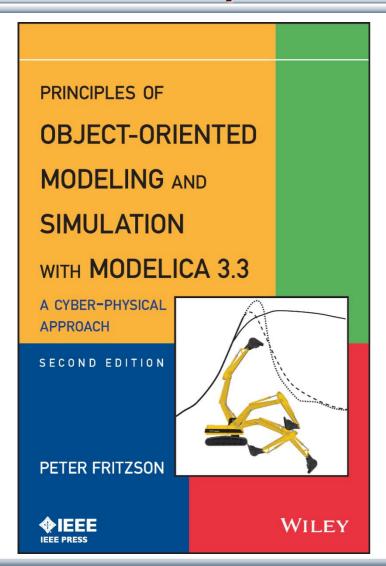

Peter Fritzson
Principles of Object Oriented
Modeling and Simulation with
Modelica 3.3

A Cyber-Physical Approach

Can be ordered from Wiley or Amazon

Wiley-IEEE Press, 2014, 1250 pages

- OpenModelica
  - www.openmodelica.org
- Modelica Association
  - www.modelica.org

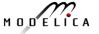

### Introductory Modelica Book

September 2011 232 pages

Wiley IEEE Press

For Introductory
Short Courses on
Object Oriented
Mathematical Modeling

Introduction to

Modeling and Simulation

of Technical and

of Technical and Physical Systems with Modelica

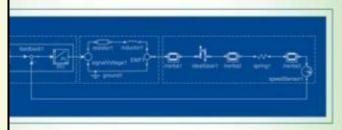

PETER FRITZSON

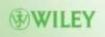

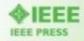

### Acknowledgements, Usage, Copyrights

- If you want to use the Powerpoint version of these slides in your own course, send an email to: peter.fritzson@ida.liu.se
- Thanks to Emma Larsdotter Nilsson, Peter Bunus, David Broman, Jan Brugård, Mohsen-Torabzadeh-Tari, Adeel Asghar, Lena Buffoni, for contributions to these slides.
- Most examples and figures in this tutorial are adapted with permission from Peter Fritzson's book "Principles of Object Oriented Modeling and Simulation with Modelica 2.1", copyright Wiley-IEEE Press
- Some examples and figures reproduced with permission from Modelica Association, Martin Otter, Hilding Elmqvist, Wolfram MathCore, Siemens
- Modelica Association: <a href="www.modelica.org">www.modelica.org</a>
- OpenModelica: <u>www.openmodelica.org</u>

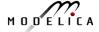

#### **Outline**

#### Part I

Introduction to Modelica and a demo example

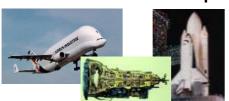

### Part II

Modelica environments

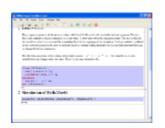

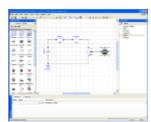

#### Part III

Modelica language concepts and textual modeling

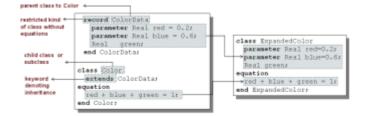

#### Part IV and Part V

Graphical modeling and the Modelica standard library Dynamic Optimization

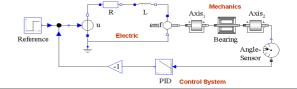

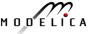

### Detailed Schedule (morning version) 09.00-12.30

- 09:00 Introduction to Modeling and Simulation
  - Start installation of OpenModelica including OMEdit graphic editor
- 09:10 Modelica The Next Generation Modeling Language
- 09:25 Exercises Part I (15 minutes)
  - Short hands-on exercise on graphical modeling using OMEdit- RL Circuit
- 09:50 Part II: Modelica Environments and the OpenModelica Environment
- 10:10 Part III: Modelica Textual Modeling
- 10:15 Exercises Part IIIa (10 minutes)
  - Hands-on exerciseson textual modeling using the OpenModelica environment
- 10:25 Coffee Break
- 10:40 Modelica Discrete Events, Hybrid, Clocked Properties (Bernhard Thiele)
- 11:00- Exercises Part IIIb (15 minutes)
  - Hands-on exercises on textual modeling using the OpenModelica environment
- 11:20- Part IV: Components, Connectors and Connections
  - Modelica Libraries
- 11:30 Part V Dynamic Optimization (Bernhard Thiele)
  - Hands-on exercise on dynamic optimization using OpenModelica
- 12:00 Exercise Graphical Modeling DCMotor using OpenModelica

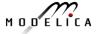

#### **Software Installation - Windows**

Start the software installation

 Install OpenModelica-1.9.4beta.exe from the USB Stick

#### **Software Installation – Linux** (requires internet connection)

 Go to <u>https://openmodelica.org/index.php/download/download-linux</u> and follow the instructions.

#### Software Installation – MAC (requires internet connection)

- Go to <u>https://openmodelica.org/index.php/download/download-mac</u> and follow the instructions or follow the instructions written below.
- The installation uses MacPorts. After setting up a MacPorts installation, run the following commands on the terminal (as root):
  - echo rsync://build.openmodelica.org/macports/ >> /opt/local/etc/macports/sources.conf # assuming you installed into /opt/local
  - port selfupdate
  - port install openmodelica-devel

#### Part I

# Introduction to Modelica and a demo example

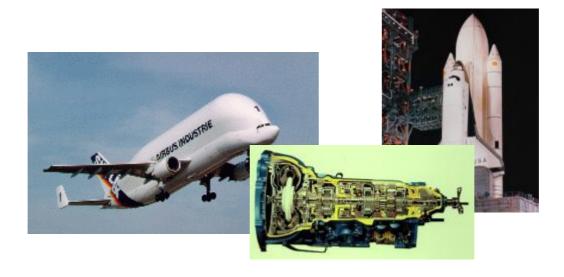

### Modelica Background: Stored Knowledge

# Model knowledge is stored in books and human minds which computers cannot access

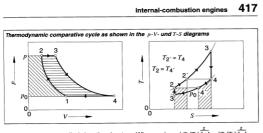

from  $T_2$  to  $T_2$ , supplied by the heat exchanger is coupled with a thermal discharge (4  $\rightarrow$  4). If heat is completely exchanged, the quantity of heat to be added per unit of gas is reduced to

$$q_{\rm in}=c_{\rm p}\cdot (T_3-T_2)=c_{\rm p}\cdot (T_3-T_4)$$
  
and the quantity of heat to be removed is  $q_{\rm out}=c_{\rm p}\cdot (T_4-T_1)=c_{\rm p}\cdot (T_2-T_1).$ 

The maximum thermal efficiency for the gas turbine with heat exchanger is:

$$\eta_{th} = 1 - Q_{out}/Q_{in} = 1 - (T_2 - T_1)/(T_3 - T_4)$$

Where  $p_2/p_1=(\ T_2/T_1)^{\frac{\chi}{\chi}-1}=(T_3/T_4)^{\frac{\chi}{\chi}-1}$  and  $T_4=T_3\cdot (T_1/T_2)$  thus

$$\eta_{\rm th}$$
 = 1 -  $(T_2/T_3)$   
Current gas-turbine powerplants achieve

thermal efficiencies of up to 35 %.

<u>Advantages of the gas turbine</u>: clean exhaust without supplementary emissionscontrol devices; extremely smooth running; multifuel capability; good static torque curve; extended maintenance
intervals

<u>Disadvantages</u>: manufacturing costs still high; poor transitional response; higher fuel consumption; less suitable for low-power applications.

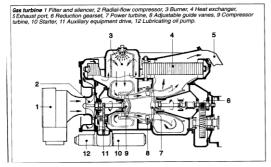

"The change of motion is proportional to the motive force impressed"

Newton

#### Lex. II.

Mutationem motus proportionalem esse vi motrici impressa, & fieri secundum lineam rectam qua vis illa imprimitur.

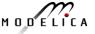

### **Modelica Background: The Form – Equations**

- Equations were used in the third millennium B.C.
- Equality sign was introduced by Robert Recorde in 1557

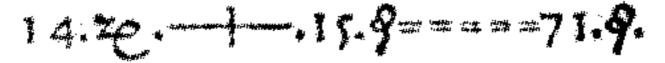

Newton still wrote text (Principia, vol. 1, 1686) "The change of motion is proportional to the motive force impressed"

CSSL (1967) introduced a special form of "equation":

```
variable = expression
v = INTEG(F)/m
```

Programming languages usually do not allow equations!

#### What is Modelica?

#### A language for modeling of complex cyber-physical systems

- Robotics
- Automotive
- Aircrafts
- Satellites
- Power plants
- Systems biology

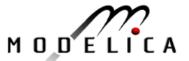

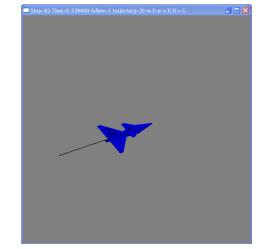

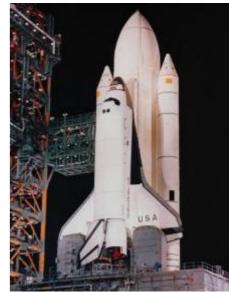

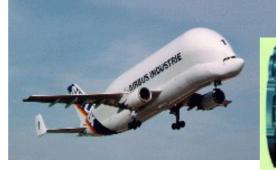

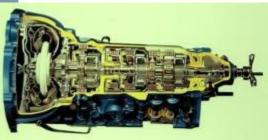

#### What is Modelica?

A language for modeling of complex cyber-physical systems

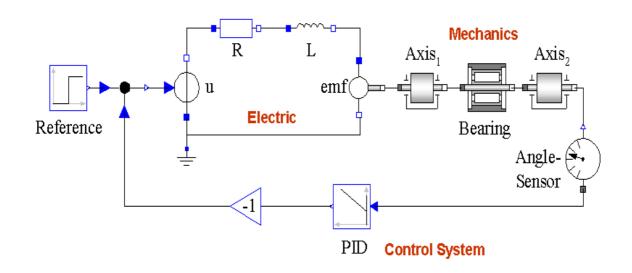

Primary designed for **simulation**, but there are also other usages of models, e.g. optimization.

#### What is Modelica?

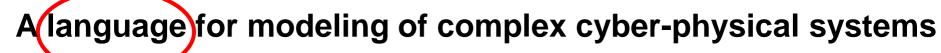

i.e., Modelica is **not** a tool

Free, open language specification:

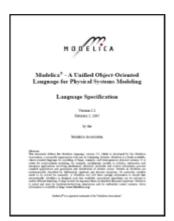

Available at: www.modelica.org

Developed and standardized by Modelica Association

There exist several free and commercial tools, for example:

- OpenModelica from OSMC
- Dymola from Dassault systems
- Wolfram System Modeler fr Wolfram MathCore
- SimulationX from ITI
- MapleSim from MapleSoft
- AMESIM from LMS
- JModelica.org from Modelon
- MWORKS from Tongyang Sw & Control
- IDA Simulation Env, from Equa
- ESI Group Modeling tool, ESI Group

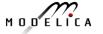

#### **Modelica** – The Next Generation Modeling Language

#### **Declarative language**

Equations and mathematical functions allow acausal modeling, high level specification, increased correctness

#### **Multi-domain modeling**

Combine electrical, mechanical, thermodynamic, hydraulic, biological, control, event, real-time, etc...

#### **Everything is a class**

Strongly typed object-oriented language with a general class concept, Java & MATLAB-like syntax

#### Visual component programming

Hierarchical system architecture capabilities

#### Efficient, non-proprietary

Efficiency comparable to C; advanced equation compilation, e.g. 300 000 equations, ~150 000 lines on standard PC

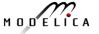

### **Modelica Acausal Modeling**

What is acausal modeling/design?

Why does it increase *reuse*?

The acausality makes Modelica library classes *more* reusable than traditional classes containing assignment statements where the input-output causality is fixed.

Example: a resistor *equation*:

$$R^*i = v;$$

can be used in three ways:

$$i := v/R;$$

$$v := R^*i;$$

$$R := v/i;$$

- Multi-Domain Modeling
- Visual acausal hierarchical component modeling
- Typed declarative equation-based textual language
- Hybrid modeling and simulation

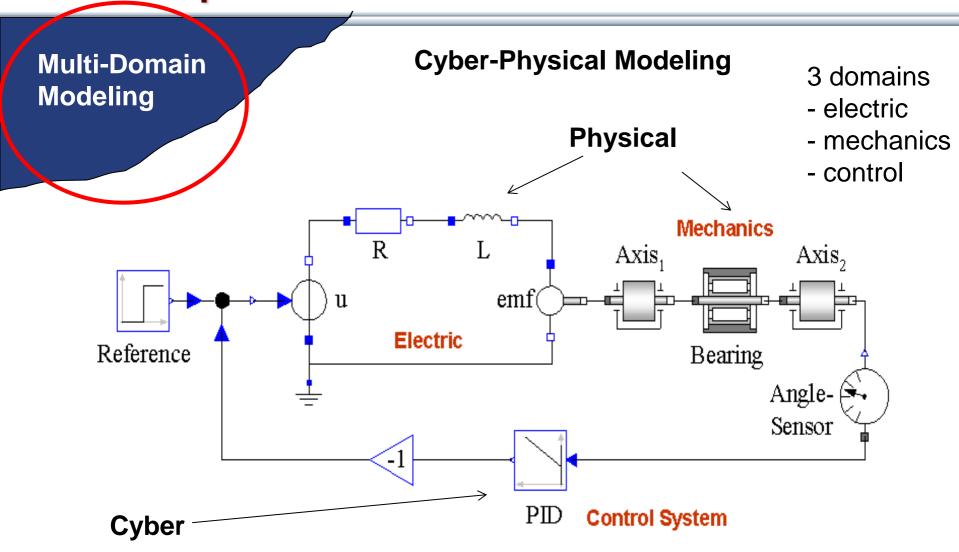

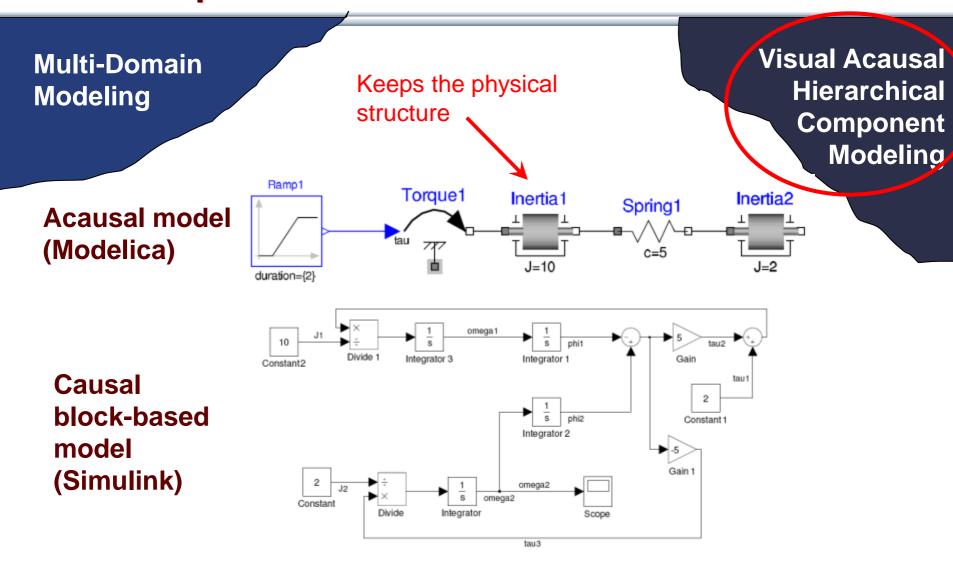

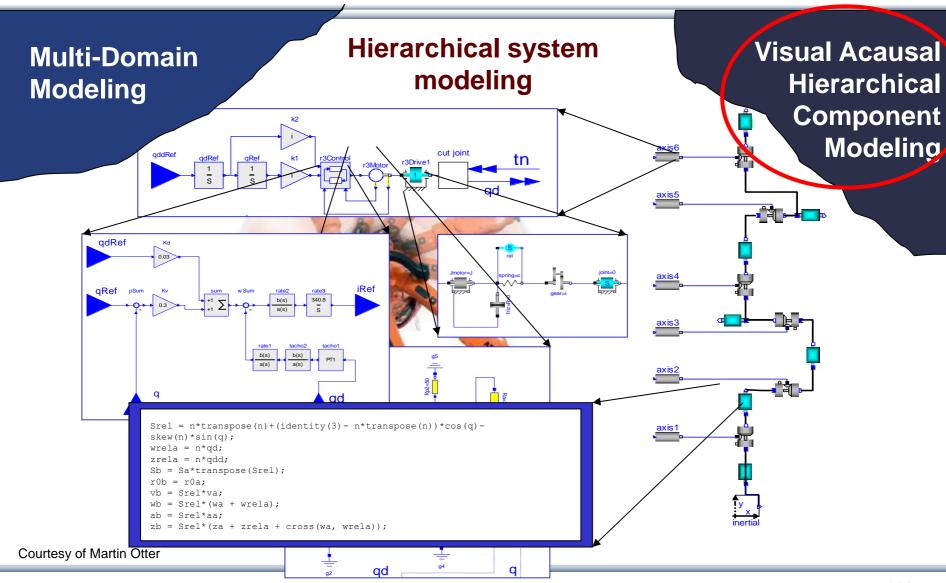

Multi-Domain Modeling

A textual *class-based* language
OO primary used for as a structuring concept

Visual Acausal
Hierarchical
Component
Modeling

#### Behaviour described declaratively using

- Differential algebraic equations (DAE) (continuous-time)
- Event triggers (discrete-time)

Variable declarations

Typed
Declarative
Equation-based
Textual Language

```
class VanDerPol "Van der Pol oscillator model"
    Real x(start = 1) "Descriptive string for x";
    Real y(start = 1) "y coordinate";
    parameter Real lambda = 0.3;
equation
    der(x) = y;
    der(y) = -x + lambda*(1 - x*x)*y;
end VanDerPol;
```

Differential equations

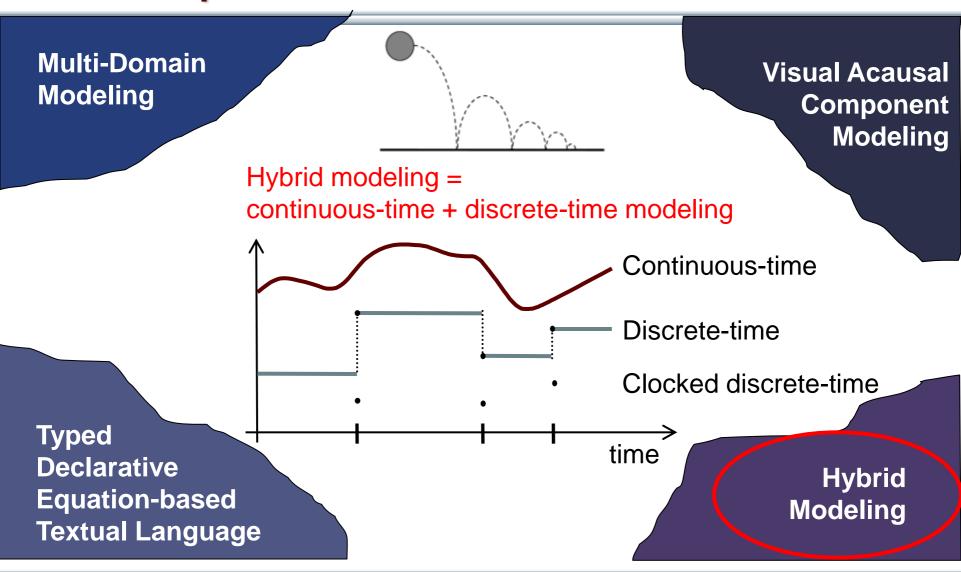

# Modelica – Faster Development, Lower Maintenance than with Traditional Tools

Block Diagram (e.g. Simulink, ...) or Proprietary Code (e.g. Ada, Fortran, C,...) vs Modelica

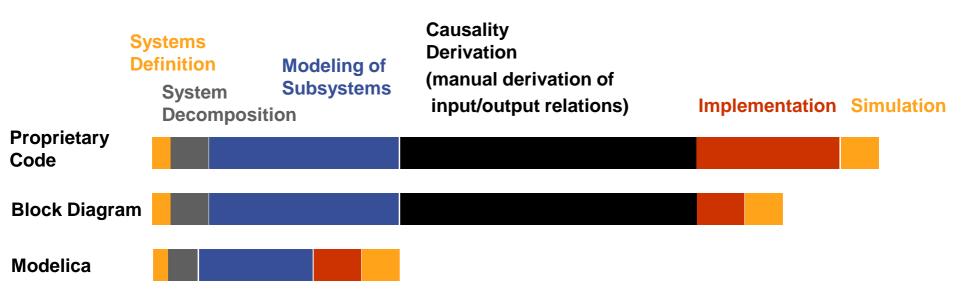

# Modelica vs Simulink Block Oriented Modeling Simple Electrical Model

Modelica: Physical model – easy to understand Keeps the physical structure

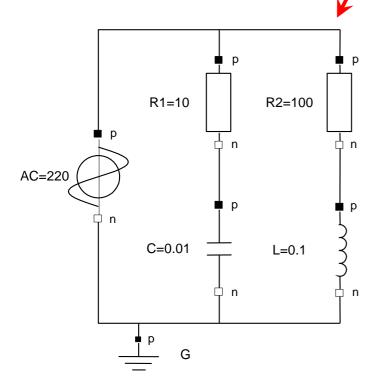

Simulink: Signal-flow model – hard to understand

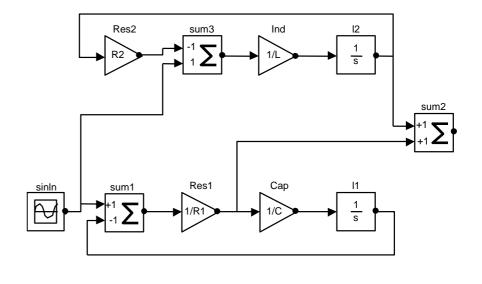

#### **Graphical Modeling - Using Drag and Drop Composition**

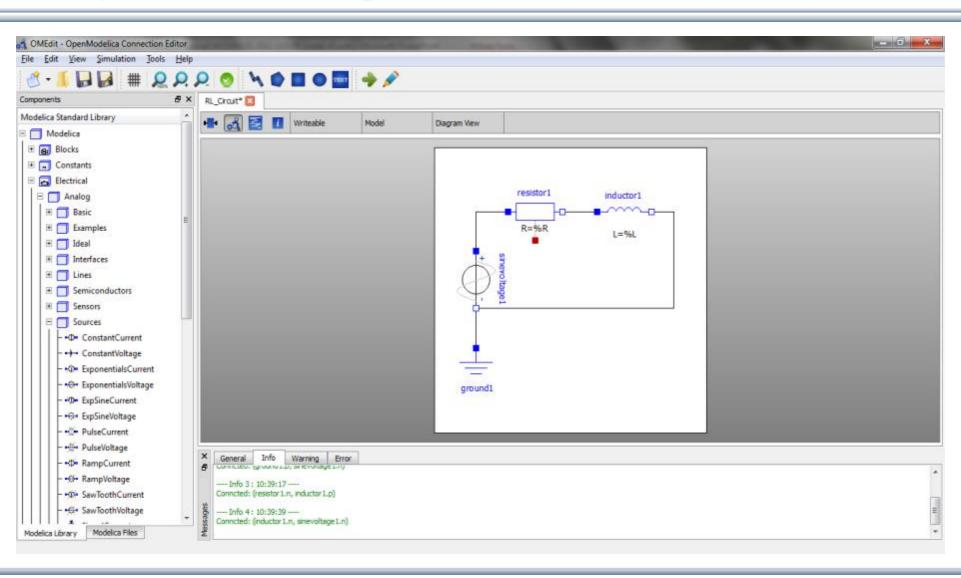

#### Multi-Domain (Electro-Mechanical) Modelica Model

 A DC motor can be thought of as an electrical circuit which also contains an electromechanical component

```
model DCMotor
   Resistor R(R=100);
   Inductor L(L=100);
   VsourceDC DC(f=10);
   Ground G:
   ElectroMechanicalElement EM(k=10,J=10, b=2);
   Inertia load;
equation
                                         R
   connect(DC.p,R.n);
                                                         ΕM
                                     DC
   connect(R.p,L.n);
   connect(L.p, EM.n);
                                                                load
   connect(EM.p, DC.n);
   connect(DC.n,G.p);
   connect (EM. flange, load. flange);
                                           G
end DCMotor
```

#### **Corresponding DCMotor Model Equations**

The following equations are automatically derived from the Modelica model:

Automatic transformation to ODE or DAE for simulation:

$$\frac{dx}{dt} = f[x, u, t] \qquad g\left[\frac{dx}{dt}, x, u, t\right] = 0$$

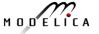

#### Model Translation Process to Hybrid DAE to Code

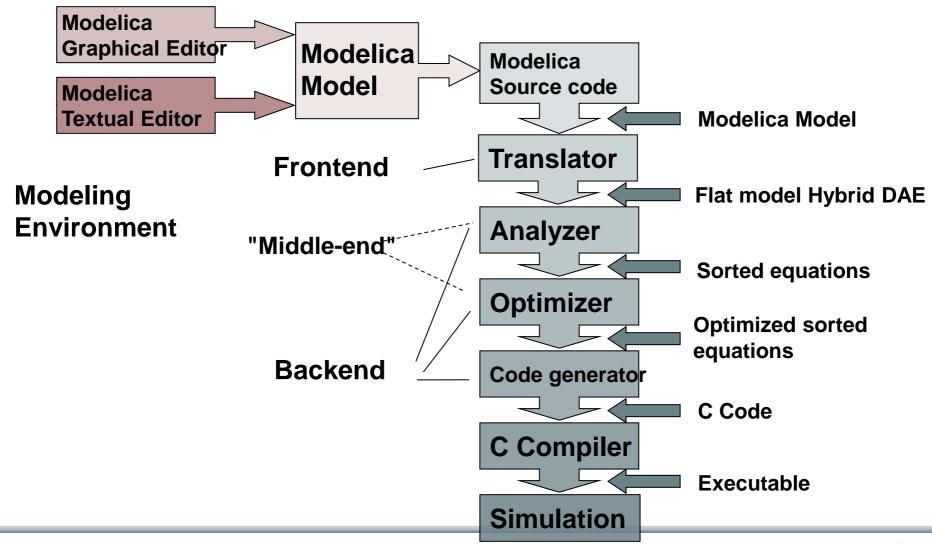

## Modelica in Power Generation GTX Gas Turbine Power Cutoff Mechanism

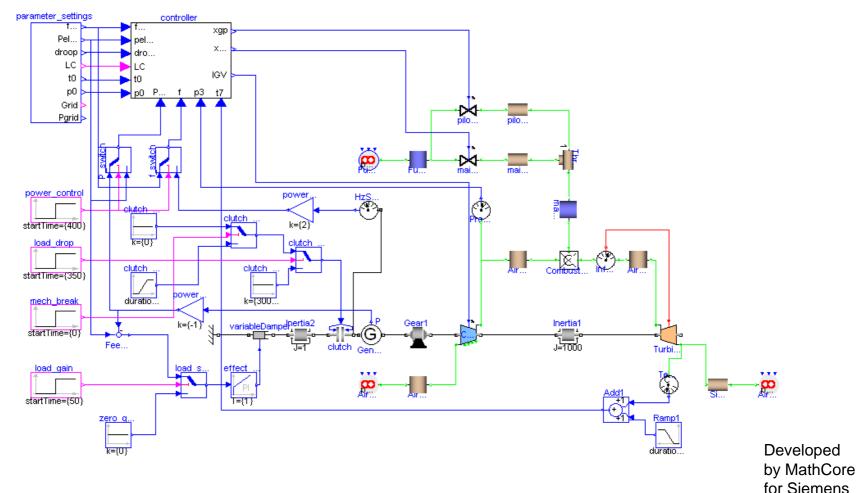

Courtesy of Siemens Industrial Turbomachinery AB

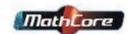

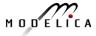

### **Modelica in Automotive Industry**

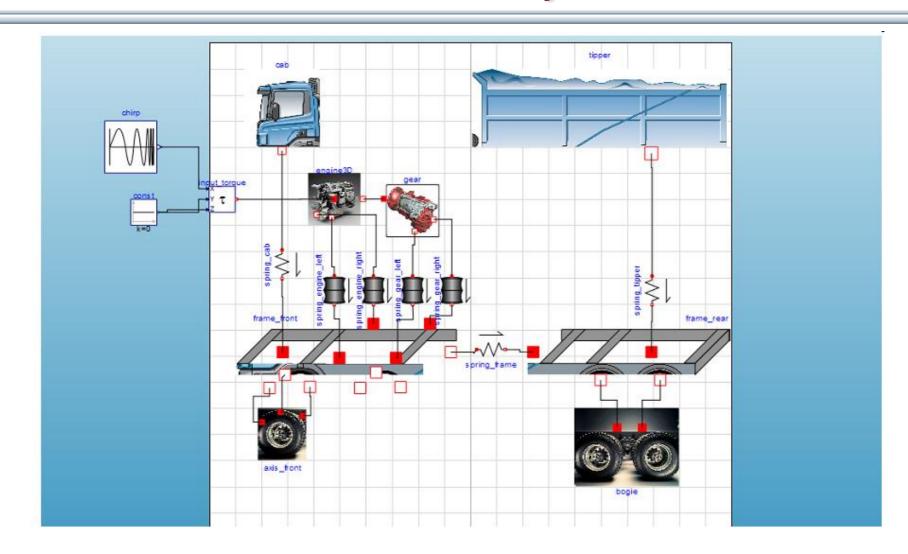

#### **Modelica in Avionics**

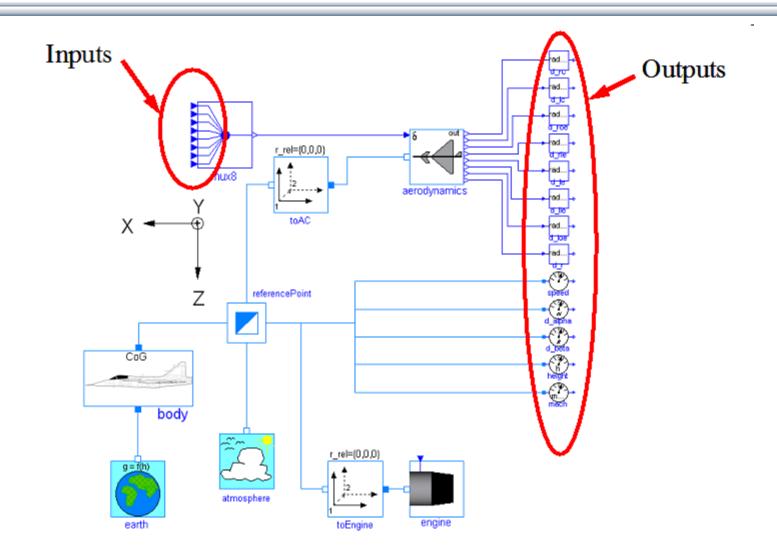

#### **Modelica in Biomechanics**

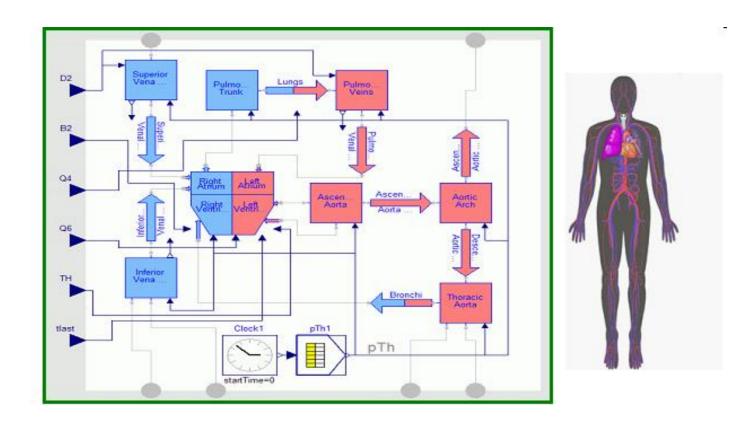

# Application of Modelica in Robotics Models Real-time Training Simulator for Flight, Driving

- Using Modelica models generating real-time code
- Different simulation environments (e.g. Flight, Car Driving, Helicopter)
- Developed at DLR Munich, Germany
- Dymola Modelica tool

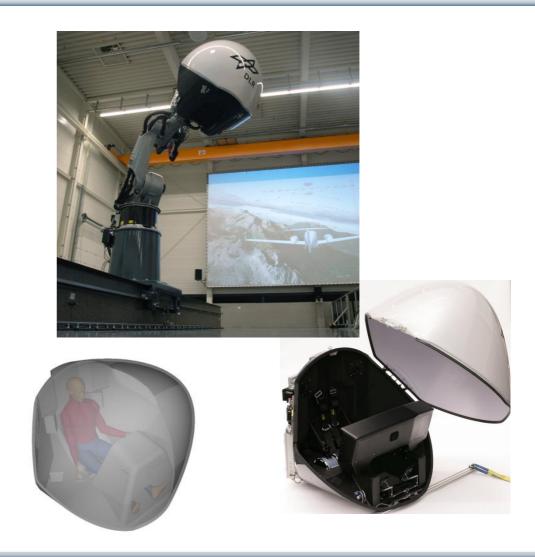

Courtesy of Tobias Bellmann, DLR, Oberphaffenhofen, Germany

# Combined-Cycle Power Plant Plant model – system level

- GT unit, ST unit, Drum boilers unit and HRSG units, connected by thermo-fluid ports and by signal buses
- Low-temperature parts (condenser, feedwater system, LP circuits) are represented by trivial boundary conditions.
- GT model: simple law relating the electrical load request with the exhaust gas temperature and flow rate.

Courtesy Francesco Casella, Politecnico di Milano – Italy and Francesco Pretolani, CESI SpA - Italy

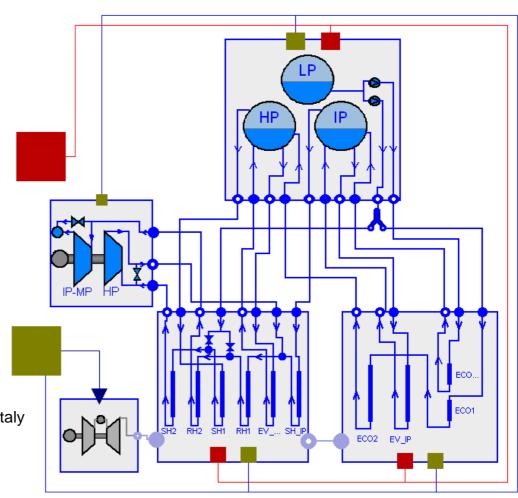

#### **Modelica Spacecraft Dynamics Library**

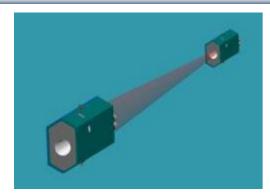

Formation flying on elliptical orbits

Control the relative motion of two or more spacecraft

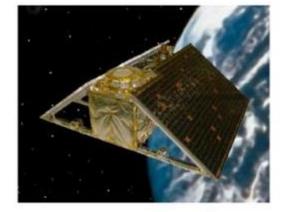

Attitude control for satellites using magnetic coils as actuators

Torque generation mechanism: interaction between coils and geomagnetic field

Courtesy of Francesco Casella, Politecnico di Milano, Italy

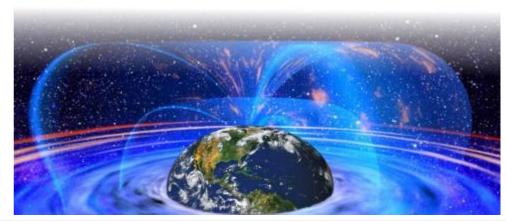

Perigee

Formation Center

# System Dynamics – World Society Simulation

Limits to Material Growth; Population, Energy and Material flows

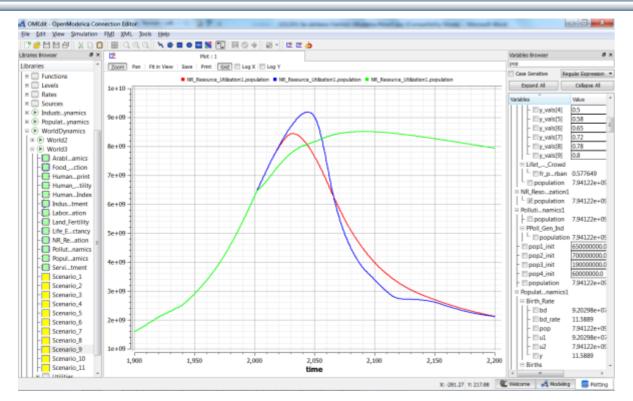

Left. World3 simulation with OpenModelica

- 2 collapse scenarios (close to current developments)
- 1 sustainable scenario (green).

CO2 Emissions per person:

- USA 17 ton/yr
- Sweden 7 ton/yr
- India 1.4 ton/yr
- Bangladesh 0.3 ton/yr
- System Dynamics Modelica library by Francois Cellier (ETH), et al in OM distribution.
- Warming converts many agriculture areas to deserts (USA, Europe, India, Amazonas)
- Ecological breakdown around 2080-2100, drastic reduction of world population
- To avoid this: Need for massive investments in sustainable technology and renewable energy sources

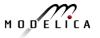

# LIMITS TO GROWTH

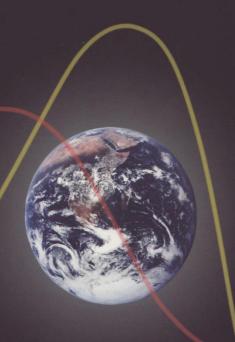

The 30-Year Update

THE NEW YORK TIMES BESTSELLER CULLAPSE How Societies Choose TO FAIL OR SUCCEED JARED DIAMOND author of the Pulitzer Prize-winning GUNS, GERMS, and STEEL WITH A NEW AFTERWORD

# What Can You Do? Need Global Sustainability Mass Movement

- Book: Current catastrophic scenarios: Mark Lynas: "6 Degrees"
   Book: How to address the problems: Tim Jackson "Prosperity without Growth"
- Promote sustainable lifestyle and technology
- Install electric solar PV panels
- Buy shares in cooperative wind power

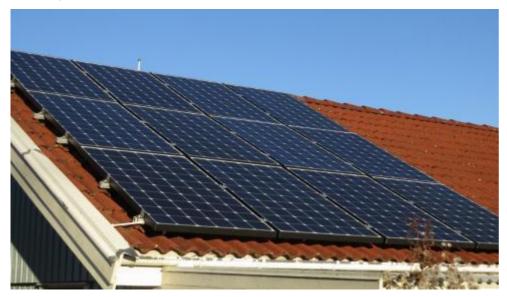

20 sqm solar panels on garage roof, Nov 2012 Generated 2700 W at noon March 10, 2013

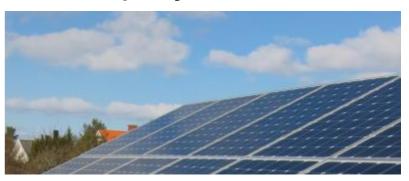

Elstatistik 2013/2014

Expanded to 93 sqm, 12 kW, March 2013 House produced 11600 kwh, used 9500 kwh Avoids 10 ton CO<sub>2</sub> emission per year

# Example Electric Cars Can be charged by electricity from own solar panels

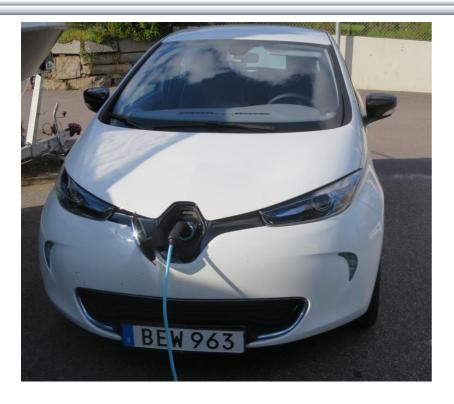

Renault ZOE; 5 seat; Range:

- EU-drive cycle 210 km
- Realistic Swedish drive cycle:
- Summer: 165 km
- Winter: 100 110 km
   Cheap fast supercharger

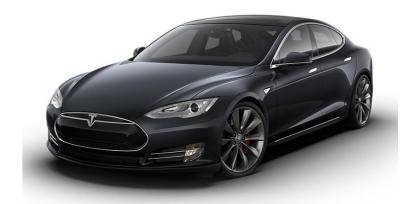

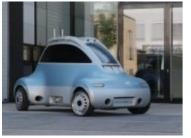

#### **DLR ROboMObil**

- experimental electric car
- Modelica models

Tesla model S range 480 km

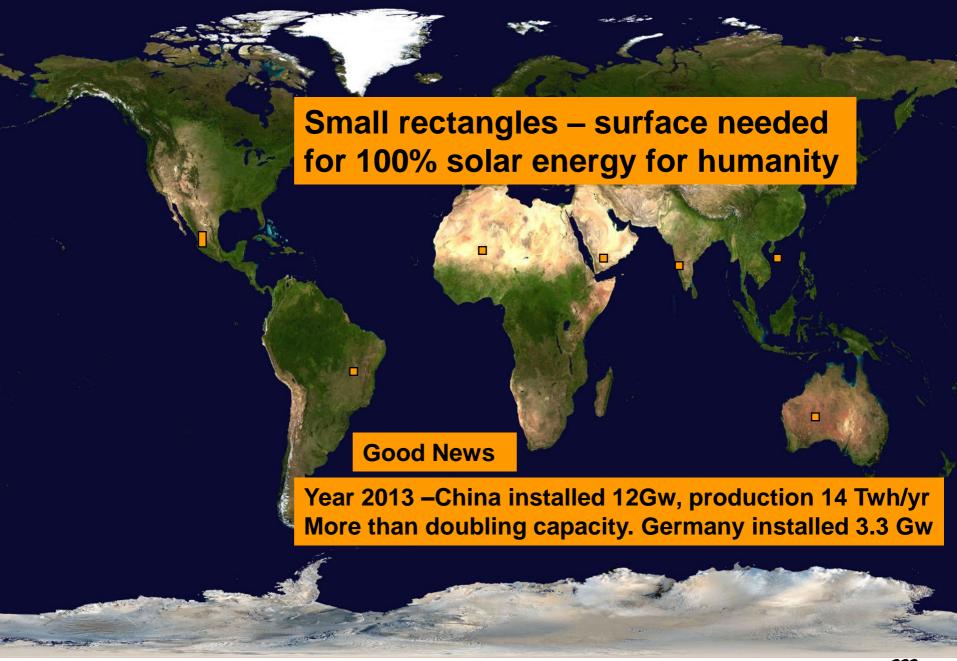

# Sustainable Society Necessary for Human Survival

#### **Almost Sustainable**

- India, 1.4 ton C02/person/year
- Healthy vegetarian food
- Small-scale agriculture
- Small-scale shops
- Simpler life-style (Mahatma Gandhi)

#### Non-sustainable

- USA 17 ton CO2, Sweden 7 ton CO2/yr
- High meat consumption (1 kg beef uses ca 4000 L water for production)
- Hamburgers, unhealthy, includes beef
- Energy-consuming mechanized agriculture
- Transport dependent shopping centres
- Stressful materialistic lifestyle

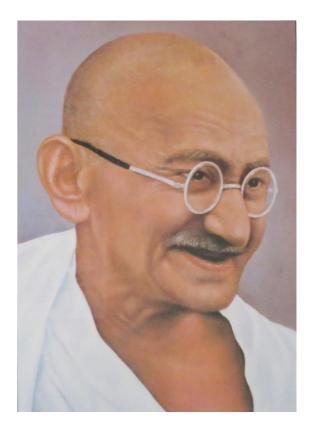

Gandhi – role model for future less materialistic life style

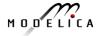

## **Brief Modelica History**

- First Modelica design group meeting in fall 1996
  - International group of people with expert knowledge in both language design and physical modeling
  - Industry and academia
- Modelica Versions
  - 1.0 released September 1997
  - 2.0 released March 2002
  - 2.2 released March 2005
  - 3.0 released September 2007
  - 3.1 released May 2009
  - 3.2 released March 2010
  - 3.3 released May 2012
  - 3.2 rev 2 released November 2013
  - 3.3 rev 1 released July 2014
- Modelica Association established 2000 in Linköping
  - Open, non-profit organization

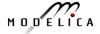

#### **Modelica Conferences**

- The 1<sup>st</sup> International Modelica conference October, 2000
- The 2<sup>nd</sup> International Modelica conference March 18-19, 2002
- The 3<sup>rd</sup> International Modelica conference November 5-6, 2003 in Linköping, Sweden
- The 4<sup>th</sup> International Modelica conference March 6-7, 2005 in Hamburg, Germany
- The 5<sup>th</sup> International Modelica conference September 4-5, 2006 in Vienna, Austria
- The 6<sup>th</sup> International Modelica conference March 3-4, 2008 in Bielefeld, Germany
- The 7<sup>th</sup> International Modelica conference Sept 21-22, 2009 in Como, Italy
- The 8<sup>th</sup> International Modelica conference March 20-22, 2011 in Dresden, Germany
- The 9<sup>th</sup> International Modelica conference Sept 3-5, 2012 in Munich, Germany
- The 10<sup>th</sup> International Modelica conference March 10-12, 2014 in Lund, Sweden
- The 11<sup>th</sup> International Modelica conference Sept 21-23, 2015 in Versailles, Paris

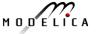

# Exercises Part I Hands-on graphical modeling (15 minutes)

# **Exercises Part I – Basic Graphical Modeling**

- (See instructions on next two pages)
- Start the OMEdit editor (part of OpenModelica)
- Draw the RLCircuit
- Simulate

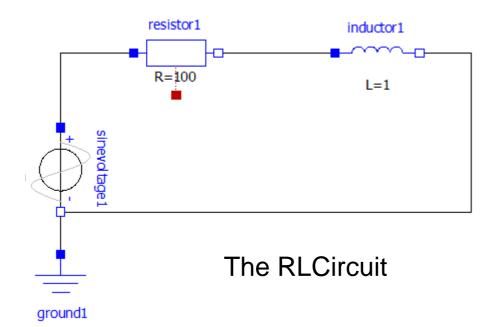

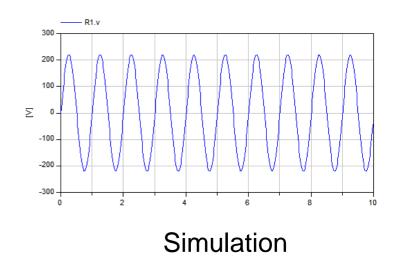

## **Exercises Part I – OMEdit Instructions (Part I)**

- Start OMEdit from the Program menu under OpenModelica
- Go to File menu and choose New, and then select Model.
- E.g. write RLCircuit as the model name.
- For more information on how to use OMEdit, go to Help and choose
   User Manual or press F1.

- Under the Modelica Library:
  - Contains The standard Modelica library components
  - The **Modelica files** contains the list of models you have created.

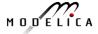

## **Exercises Part I – OMEdit Instructions (Part II)**

- For the RLCircuit model, browse the Modelica standard library and add the following component models:
  - Add Ground, Inductor and Resistor component models from Modelica. Electrical. Analog. Basic package.
  - Add SineVoltage component model from Modelica. Electrical. Analog. Sources package.
- Make the corresponding connections between the component models as shown in slide 38.
- Simulate the model
  - Go to Simulation menu and choose simulate or click on the simulate button in the toolbar.
- Plot the instance variables
  - Once the simulation is completed, a plot variables list will appear on the right side.
     Select the variable that you want to plot.

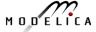

#### Part II

# Modelica environments and OpenModelica

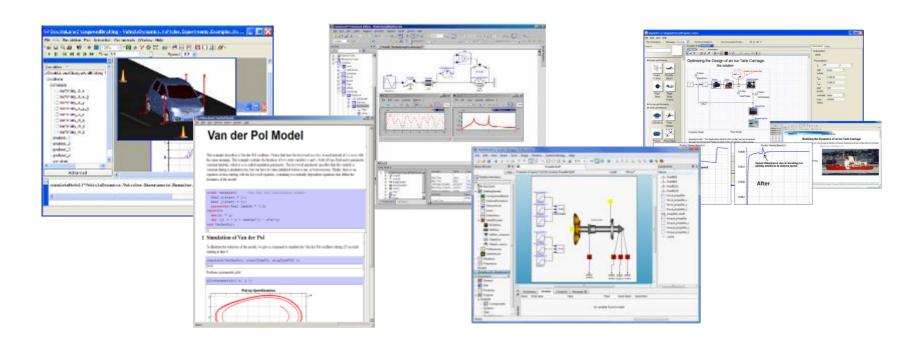

#### Wolfram System Modeler – Wolfram MathCore

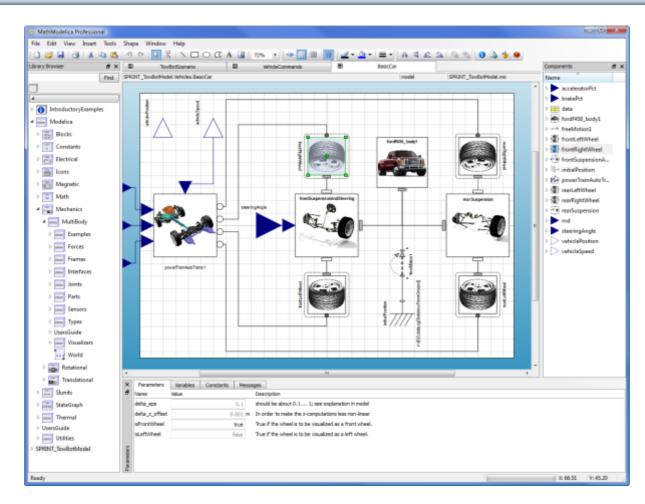

- Wolfram Research
- USA, Sweden
- General purpose
- Mathematica integration
- www.wolfram.com
- www.mathcore.com

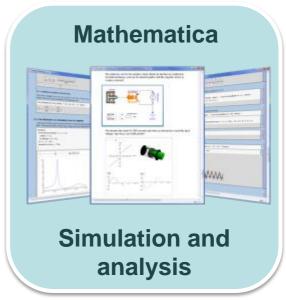

Courtesy Wolfram Research Car model graphical view

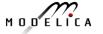

### **Dymola**

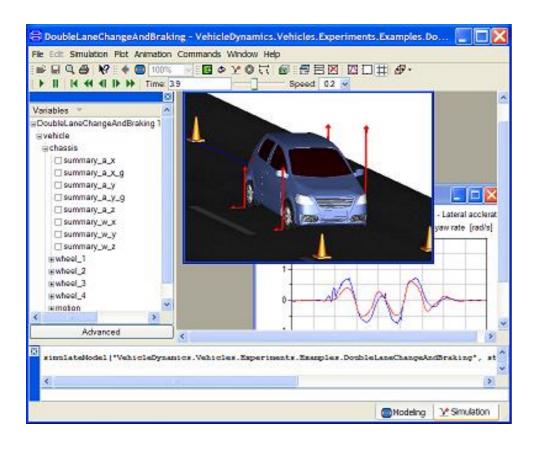

- Dassault Systemes Sweden
- Sweden
- First Modelica tool on the market
- Initial main focus on automotive industry
- www.dymola.com

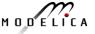

#### Simulation X

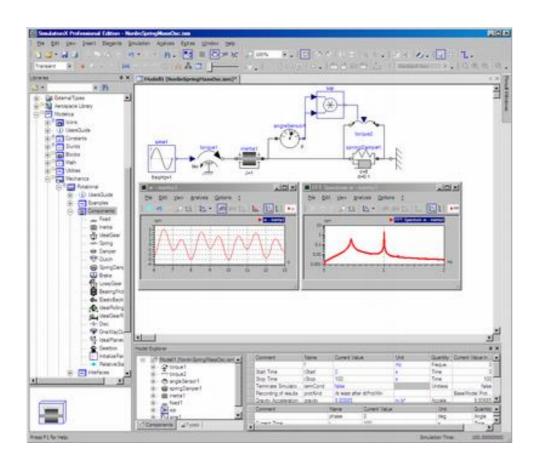

- ITI Gmbh (Just bought by ESI Group)
- Germany
- Mechatronic systems
- www.simulationx.com

# **MapleSim**

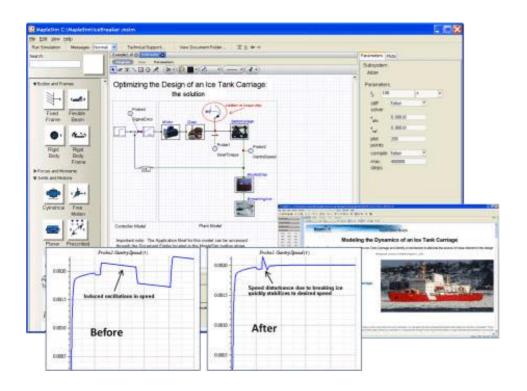

- Maplesoft
- Canada
- Recent Modelica tool on the market
- Integrated with Maple
- www.maplesoft.com

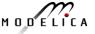

# The OpenModelica Environment <a href="https://www.openModelica.org">www.OpenModelica.org</a>

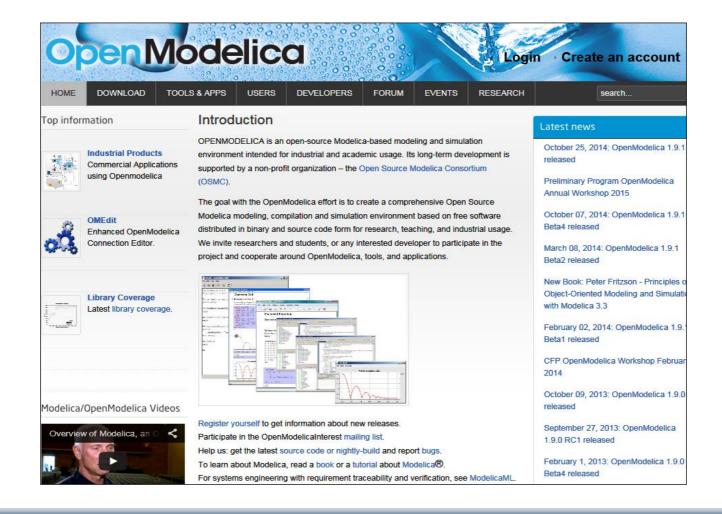

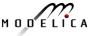

# The OpenModelica Open Source Environment www.openmodelica.org

- Advanced Interactive Modelica compiler (OMC)
  - Supports most of the Modelica Language
  - Modelica and Python scripting
- Basic environment for creating models
  - OMShell an interactive command handler
  - OMNotebook a literate programming notebook
  - MDT an advanced textual environment in Eclipse
- | Commodelica 1.4.3 | Commodelica 1.4.3 | Commodelica 1.4.3 | Commodelica 1.4.3 | Commodelica 1.4.3 | Commodelica 1.4.3 | Commodelica 1.4.3 | Commodelica 1.4.3 | Commodelica 1.4.3 | Commodelica 1.4.3 | Commodelica 1.4.3 | Commodelica 1.4.3 | Commodelica 1.4.3 | Commodelica 1.4.3 | Commodelica 1.4.3 | Commodelica 1.4.3 | Commodelica 1.4.3 | Commodelica 1.4.3 | Commodelica 1.4.3 | Commodelica 1.4.3 | Commodelica 1.4.3 | Commodelica 1.4.3 | Commodelica 1.4.3 | Commodelica 1.4.3 | Commodelica 1.4.3 | Commodelica 1.4.3 | Commodelica 1.4.3 | Commodelica 1.4.3 | Commodelica 1.4.3 | Commodelica 1.4.3 | Commodelica 1.4.3 | Commodelica 1.4.3 | Commodelica 1.4.3 | Commodelica 1.4.3 | Commodelica 1.4.3 | Commodelica 1.4.3 | Commodelica 1.4.3 | Commodelica 1.4.3 | Commodelica 1.4.3 | Commodelica 1.4.3 | Commodelica 1.4.3 | Commodelica 1.4.3 | Commodelica 1.4.3 | Commodelica 1.4.3 | Commodelica 1.4.3 | Commodelica 1.4.3 | Commodelica 1.4.3 | Commodelica 1.4.3 | Commodelica 1.4.3 | Commodelica 1.4.3 | Commodelica 1.4.3 | Commodelica 1.4.3 | Commodelica 1.4.3 | Commodelica 1.4.3 | Commodelica 1.4.3 | Commodelica 1.4.3 | Commodelica 1.4.3 | Commodelica 1.4.3 | Commodelica 1.4.3 | Commodelica 1.4.3 | Commodelica 1.4.3 | Commodelica 1.4.3 | Commodelica 1.4.3 | Commodelica 1.4.3 | Commodelica 1.4.3 | Commodelica 1.4.3 | Commodelica 1.4.3 | Commodelica 1.4.3 | Commodelica 1.4.3 | Commodelica 1.4.3 | Commodelica 1.4.3 | Commodelica 1.4.3 | Commodelica 1.4.3 | Commodelica 1.4.3 | Commodelica 1.4.3 | Commodelica 1.4.3 | Commodelica 1.4.3 | Commodelica 1.4.3 | Commodelica 1.4.3 | Commodelica 1.4.3 | Commodelica 1.4.3 | Commodelica 1.4.3 | Commodelica 1.4.3 | Commodelica 1.4.3 | Commodelica 1.4.3 | Commodelica 1.4.3 | Commodelica 1.4.3 | Commodelica 1.4.3 | Commodelica 1.4.3 | Commodelica 1.4.3 | Commodelica 1.4.3 | Commodelica 1.4.3 | Commodelica 1.4.3 | Commodelica 1.4.3 | Commodelica 1.4.3 | Commodelica 1.4.3 | Commodelica 1.4.3 | Commodelica 1.4.3 | Commodelica 1.4.3 | Commodelica 1.4.3 | Commodelica 1.4.3 | Commodelica 1.4.3 | Comm

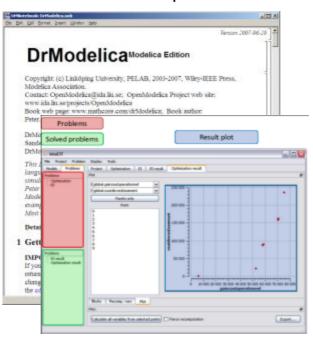

- OMEdit graphic Editor
- OMDebugger for equations
- OMOptim optimization tool
- OM Dynamic optimizer collocation
- ModelicaML UML Profile
- MetaModelica extension
- ParModelica extension

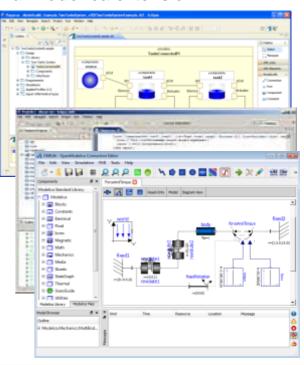

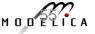

# OSMC – International Consortium for Open Source Model-based Development Tools, 48 members Jan 2016

#### Founded Dec 4, 2007

#### Open-source community services

- **Website and Support Forum**
- Version-controlled source base
- Bug database
- **Development courses**
- www.openmodelica.org

#### Code Statistics

/trunk: Lines of Code

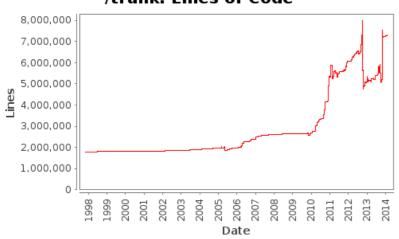

#### Industrial members

- · ABB AB. Sweden
- Bosch Rexroth AG, Germany
- Siemens Turbo, Sweden
- CDAC Centre, Kerala, India
- Creative Connections, Prague
- DHI, Aarhus, Denmark
- Dynamica s.r.l., Cremona, Italy
- EDF, Paris, France
- Equa Simulation AB, Sweden
- Fraunhofer IWES, Bremerhaven
- IFPEN, Paris, France

- ISID Dentsu, Tokyo, Japan
- · Maplesoft, Canada
- Ricardo Inc., USA
- RTE France, Paris, France
- Saab AB, Linköping, Sweden
- Scilab Enterprises, France
- SKF, Göteborg, Sweden
- TLK Thermo, Germany
- · Sozhou Tongyuan, China
- VTI, Linköping, Sweden
- VTT, Finland
- · Wolfram MathCore, Sweden

#### University members

- Austrian Inst. of Tech, Austria
- TU Berlin, Inst. UEBB, Germany
- FH Bielefeld, Bielefeld, Germany
- TU Braunschweig, Germany
- University of Calabria, Italy
- Univ California, Berkeley, USA
- Chalmers Univ Techn, Sweden
- TU Dortmund, Germany
- TU Dresden, Germany
- Université Laval, Canada
- · Ghent University, Belgium
- Halmstad University, Sweden

- Heidelberg University, Germany
- Linköping University, Sweden
- TU Hamburg/Harburg Germany
- IIT Bombay, Mumbai, India
- KTH, Stockholm, Sweden
- Univ of Maryland, Syst Eng USA
- Univ of Maryland, CEEE, USA
- Politecnico di Milano, Italy
- Ecoles des Mines, CEP, France
- Mälardalen University, Sweden
- Univ Pisa, Italy
- StellenBosch Univ, South Africa
- Telemark Univ College, Norway

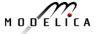

#### **OMNotebook Electronic Notebook with DrModelica**

Ready

- Primarily for teaching
- Interactive electronic book
- Platform independent

#### Commands:

- Shift-return (evaluates a cell)
- File Menu (open, close, etc.)
- Text Cursor (vertical), Cell cursor (horizontal)
- Cell types: text cells & executable code cells
- Copy, paste, group cells
- Copy, paste, group text
- Command Completion (shifttab)

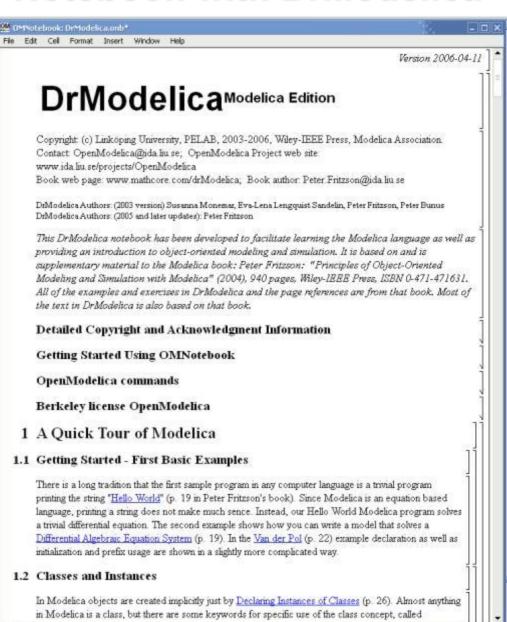

# OMnotebook Interactive Electronic Notebook Here Used for Teaching Control Theory

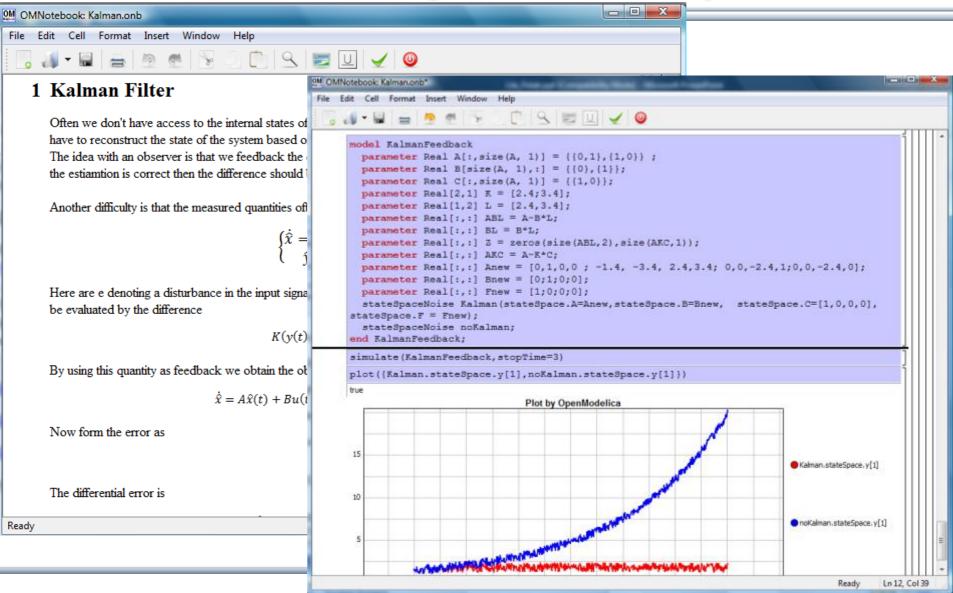

MODELICA

# OM Web Notebook Generated from OMNotebook Edit, Simulate, and Plot Models on a Web Page

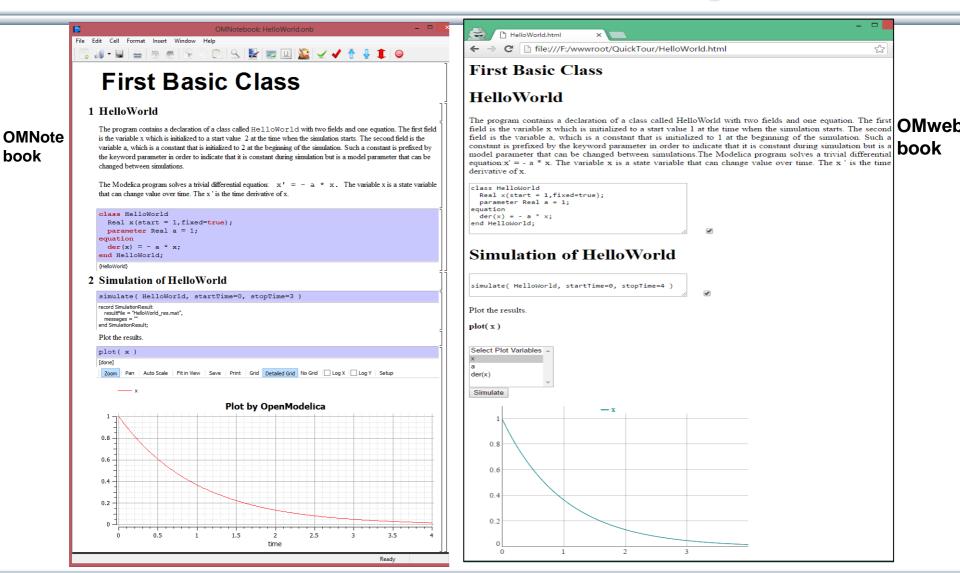

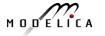

# **OpenModelica Environment Demo**

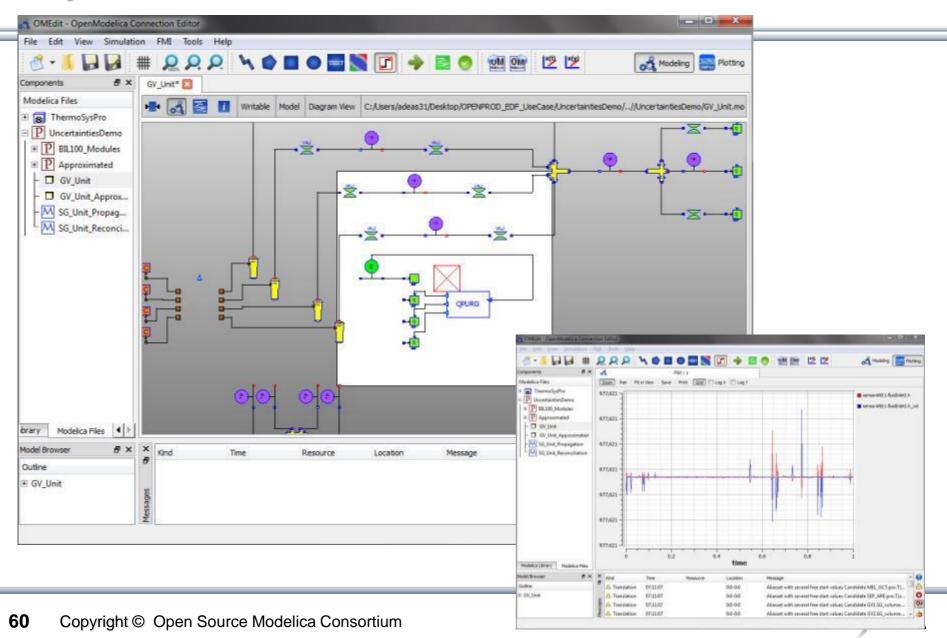

## OpenModelica MDT – Eclipse Plugin

- Browsing of packages, classes, functions
- Automatic building of executables; separate compilation
- Syntax highlighting
- Code completion,
   Code query support for developers
- Automatic Indentation
- Debugger (Prel. version for algorithmic subset)

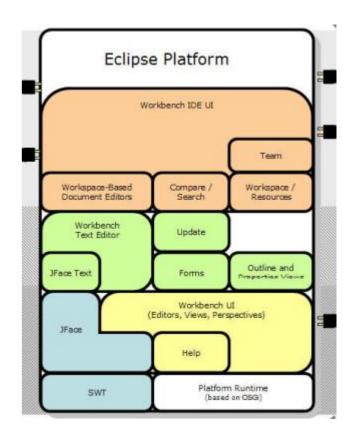

# OpenModelica MDT: Code Outline and Hovering Info

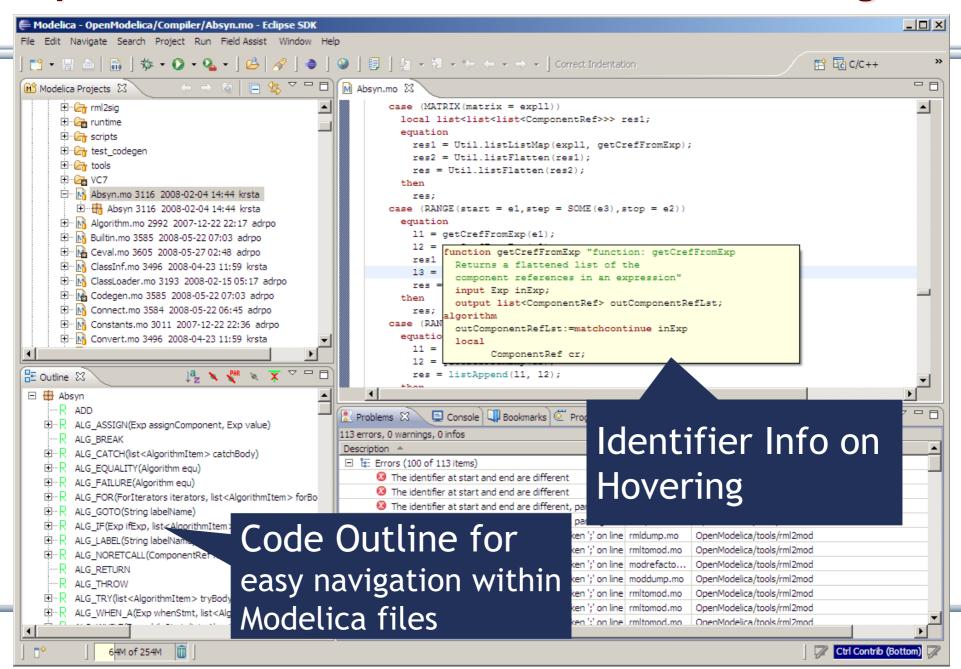

## OpenModelica Simulation in Web Browser Client

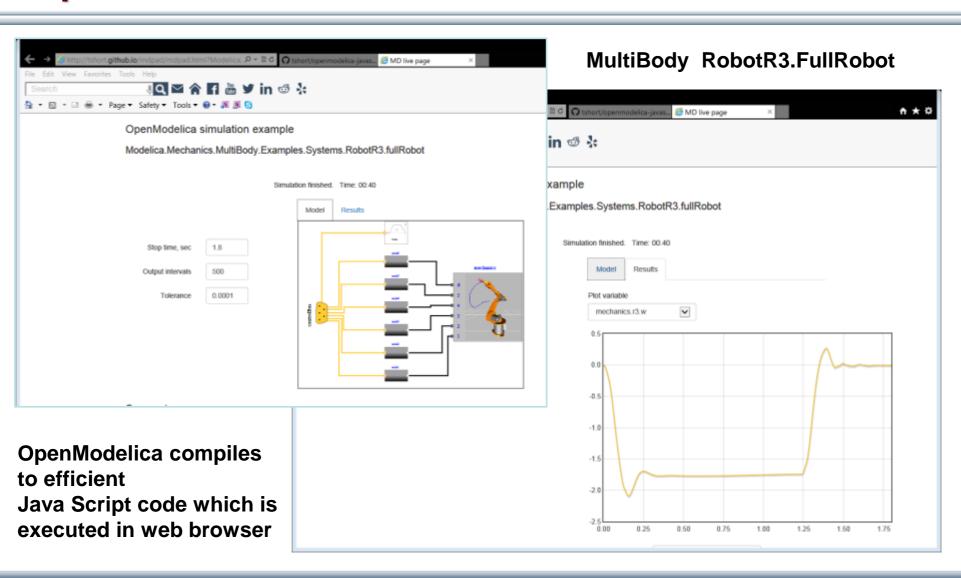

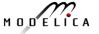

#### **Interactive Simulation**

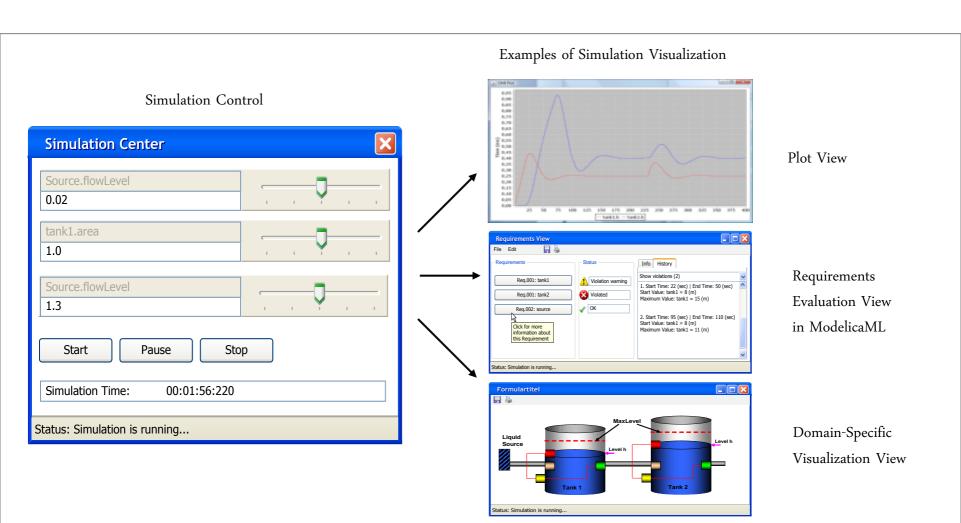

# OMPython – Python Scripting with OpenModelica

- Interpretation of Modelica commands and expressions
- Interactive Session handling
- Library / Tool
- Optimized Parser results
- Helper functions
- Deployable, Extensible and Distributable

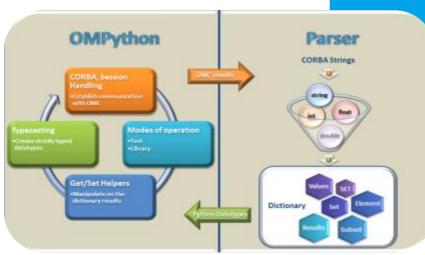

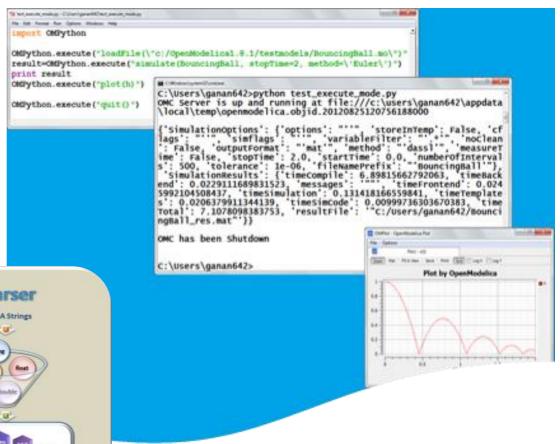

# **PySimulator Package**

- PySimulator, a simulation and analysis package developed by DLR
- Free, downloadable
- Uses OMPython to simulate Modelica models by OpenModelica

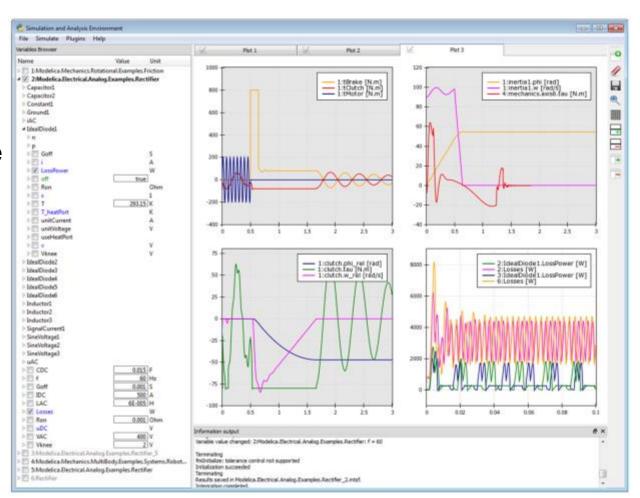

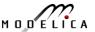

## **Modelica3D Library**

- Modelica 3D
   Graphics Library
   by Fraunhofer
   FIRST, Berlin
- Part of
   OpenModelica
   distribution
- Can be used for 3D graphics in OpenModelica

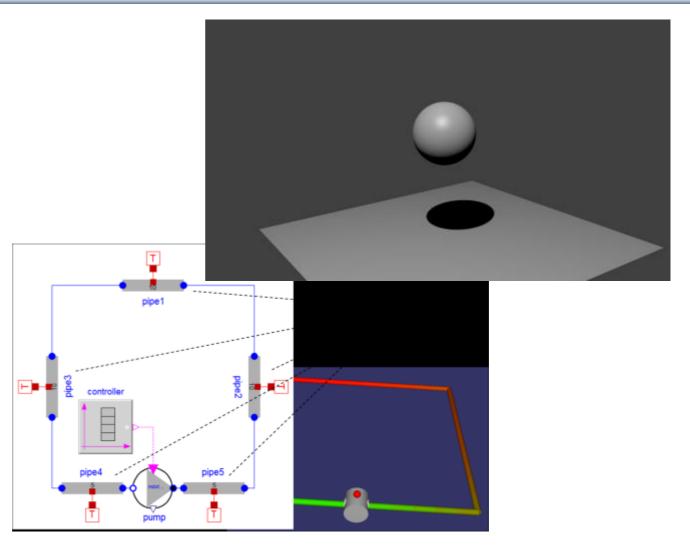

# Extending Modelica with PDEs for 2D, 3D flow problems – Research

```
class PDEModel
   HeatNeumann h_iso;
   Dirichlet h_heated(g=50);
   HeatRobin h_glass(h_heat=30000);
   HeatTransfer ht;
   Rectangle2D dom;
equation
   dom.eq=ht;
   dom.left.bc=h_glass;
   dom.top.bc=h_iso;
   dom.right.bc=h_iso;
   dom.bottom.bc=h_heated;
end PDEModel;
```

Prototype in OpenModelica 2005
PhD Thesis by Levon Saldamli
www.openmodelica.org
Currently not operational

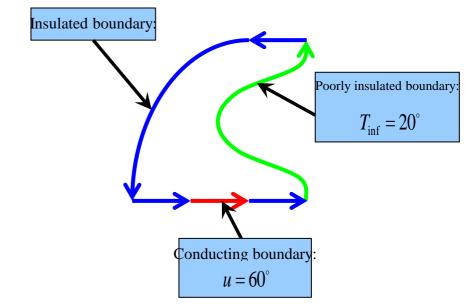

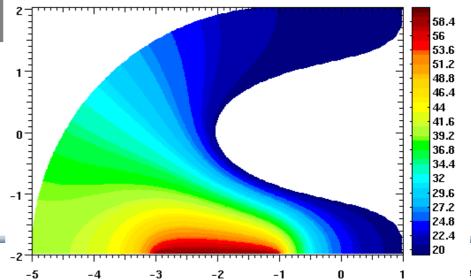

# Failure Mode and Effects Analysis (FMEA) in OM

- Modelica models augmented with reliability properties can be used to generate reliability models in Figaro, which in turn can be used for static reliability analysis
- Prototype in OpenModelica integrated with Figaro tool (which is becoming opensource)

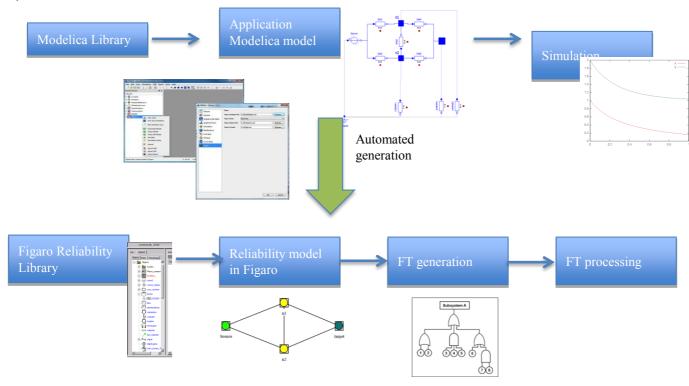

# **OMOptim – Optimization (1)**

**Model structure** 

**Model Variables** 

Optimized parameters
Optimized
Objectives

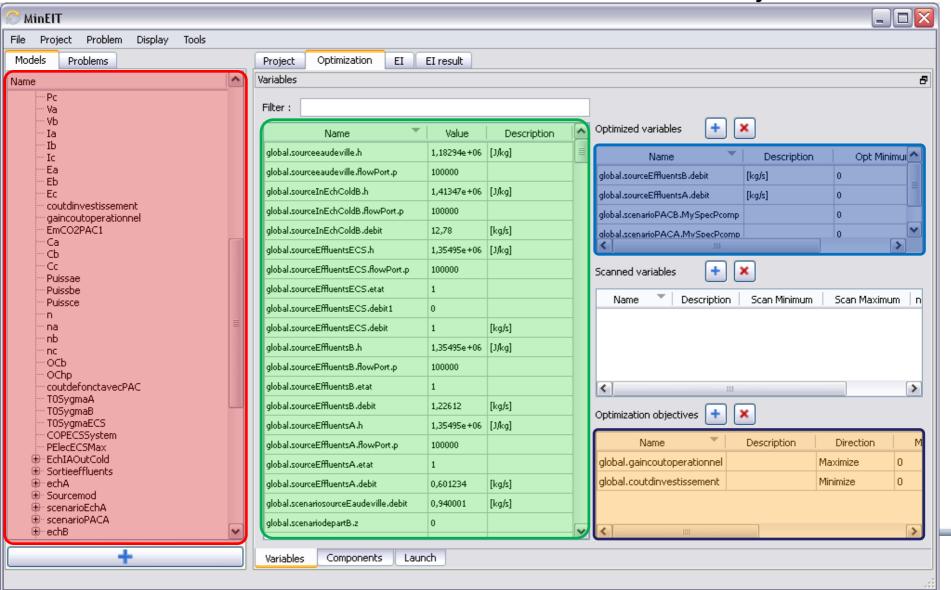

**Problems** 

# **OMOptim – Optimization (2)**

Solved problems

Result plot

**Export result data .csv** 

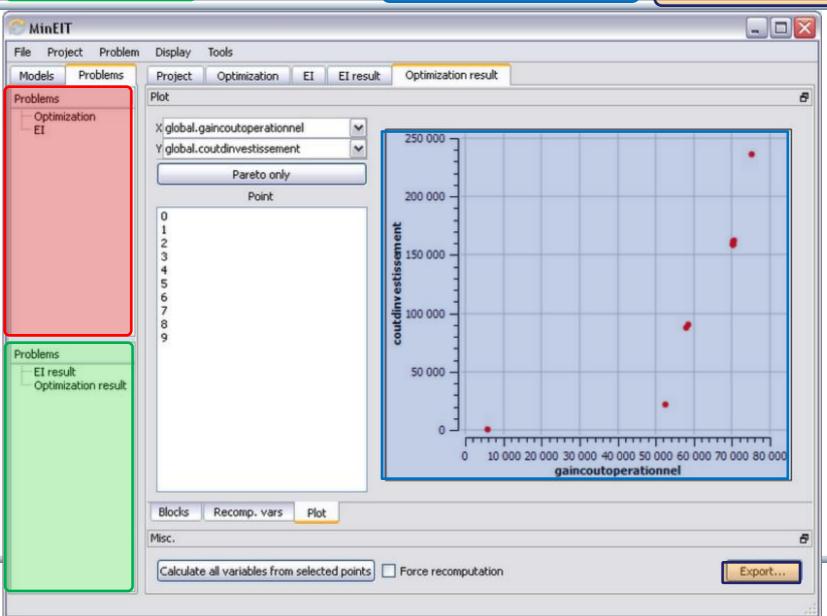

# Multiple-Shooting and Collocation Dynamic Trajectory Optimization

- Minimize a goal function subject to model equation constraints, useful e.g. for NMPC
- Multiple Shooting/Collocation
  - Solve sub-problem in each sub-interval

$$x_i(t_{i+1}) = h_i + \int_{t_i}^{t_{i+1}} f(x_i(t), u(t), t) dt \approx F(t_i, t_{i+1}, h_i, u_i), \qquad x_i(t_i) = h_i$$

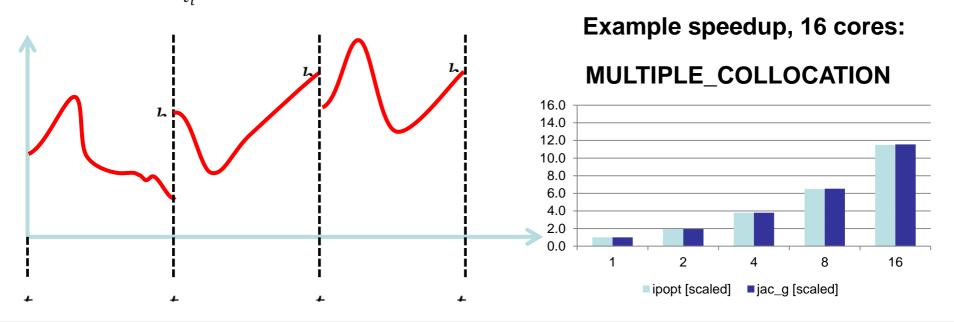

## **OpenModelica Dynamic Optimization Collocation**

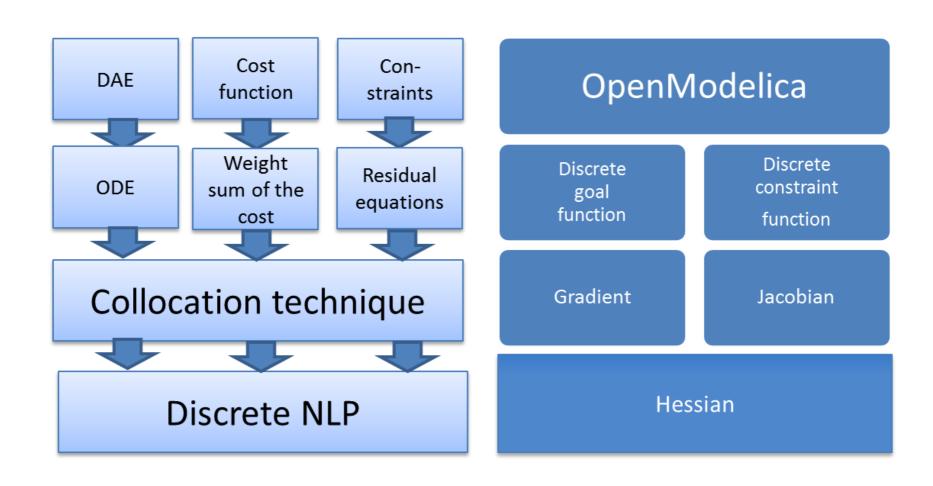

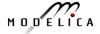

## General Tool Interoperability & Model Exchange Functional Mock-up Interface (FMI)

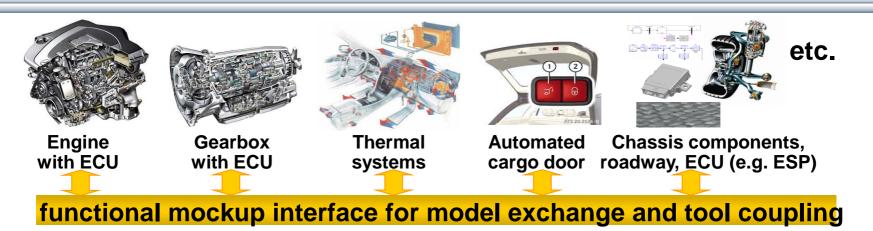

- FMI development was started by ITEA2 MODELISAR project. FMI is a Modelica Association Project now
- Version 1.0
- FMI for Model Exchange (released Jan 26,2010)
- FMI for Co-Simulation (released Oct 12,2010)
- Version 2.0
- FMI for Model Exchange and Co-Simulation (released July 25,2014)
- > 60 tools supporting it (https://www.fmi-standard.org/tools)

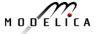

### **Functional Mockup Units**

- Import and export of input/output blocks –
   Functional Mock-Up Units FMUs, described by
  - differential-, algebraic-, discrete equations,
  - with time-, state, and step-events
- An FMU can be large (e.g. 100 000 variables)
- An FMU can be used in an embedded system (small overhead)
- FMUs can be connected together

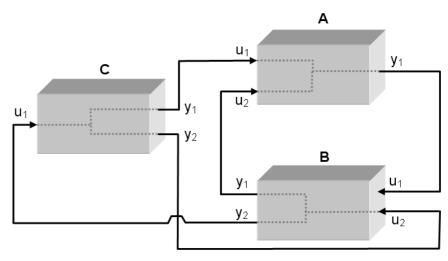

## OpenModelica Functional Mockup Interface (FMI)

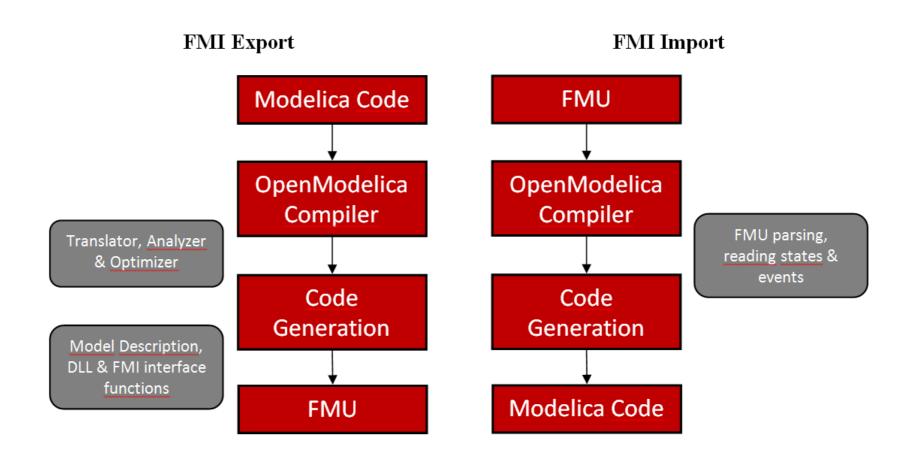

## FMI in OpenModelica

- Model Exchange implemented (FMI 1.0 and FMI 2.0)
- FMI 2.0 Co-simulation available
- The FMI interface is accessible via the OpenModelica scripting environment and the OpenModelica connection editor

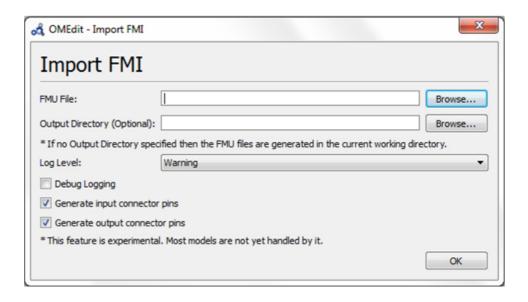

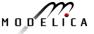

## OPENPROD – Large 28-partner European Project, 2009-2012 Vision of Cyber-Physical Model-Based Product Development

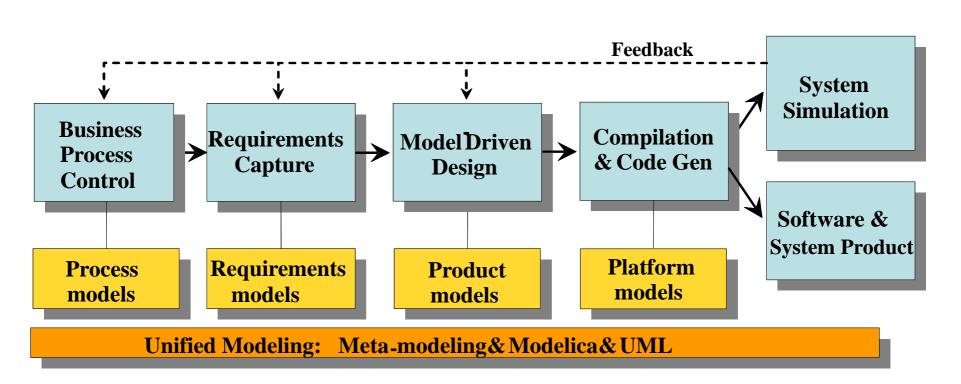

OPENPROD Vision of unified modeling framework for model-based product development.

Open Standards – Modelica (HW, SW) and UML (SW)

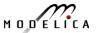

**OPENPROD Model-Based Development Environment** Covers Product-Design V

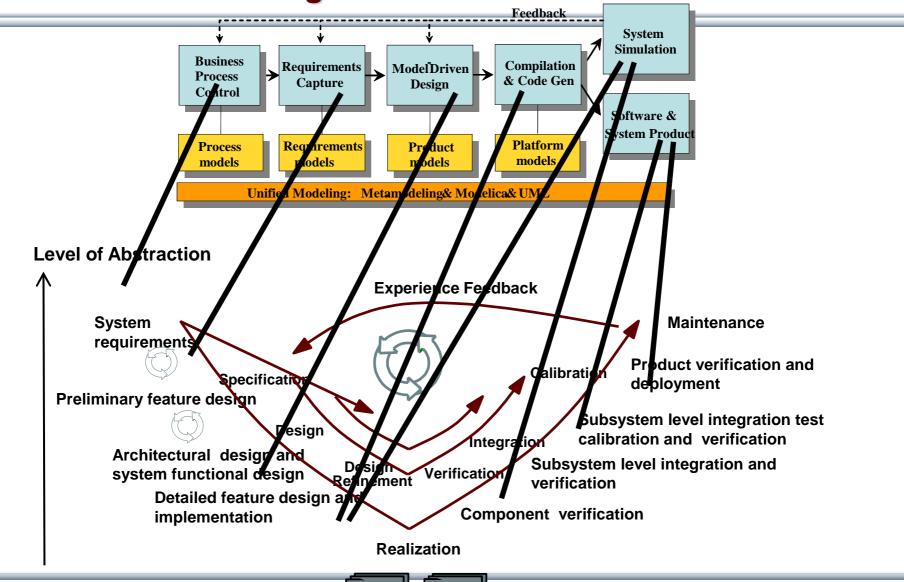

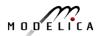

#### **Business Process Control and Modeling**

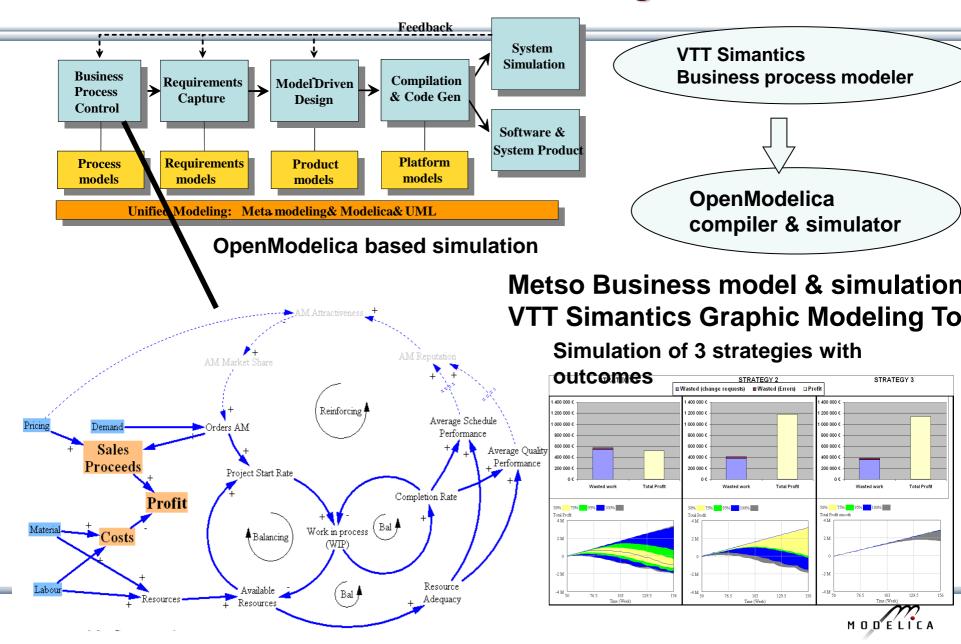

#### **Requirement Capture**

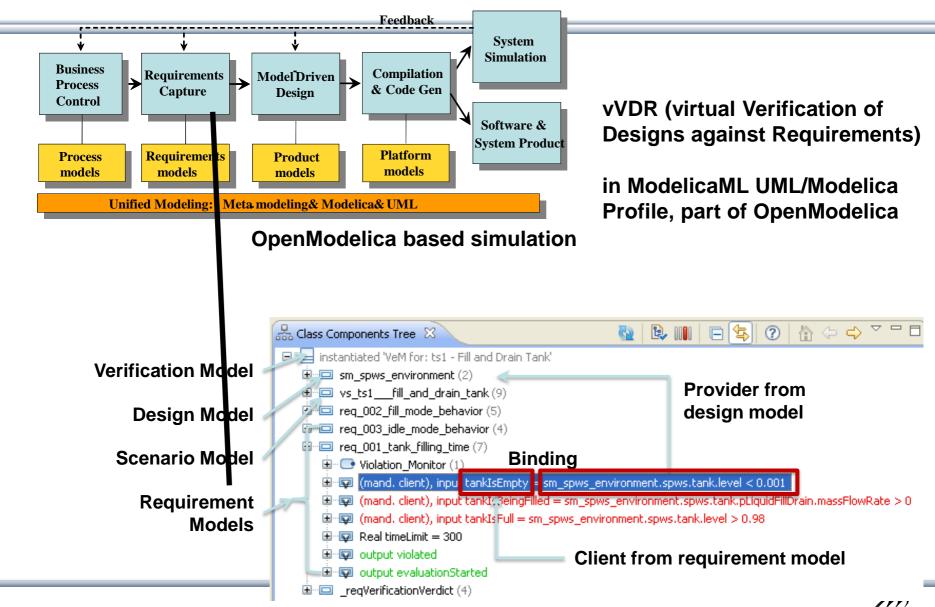

## OpenModelica — ModelicaML UML Profile SysML/UML to Modelica OMG Standardization

- ModelicaML is a UML Profile for SW/HW modeling
  - Applicable to "pure" UML or to other UML profiles, e.g. SysML
- Standardized Mapping UML/SysML to Modelica
  - Defines transformation/mapping for executable models
  - Being standardized by OMG
- ModelicaML
  - Defines graphical concrete syntax (graphical notation for diagram) for representing Modelica constructs integrated with UML
  - Includes graphical formalisms (e.g. State Machines, Activities, Requirements)
    - Which do not exist in Modelica language
    - Which are translated into executable Modelica code
  - Is defined towards generation of executable Modelica code
  - Current implementation based on the Papyrus UML tool + OpenModelica

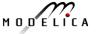

## **Example: Simulation and Requirements Evaluation**

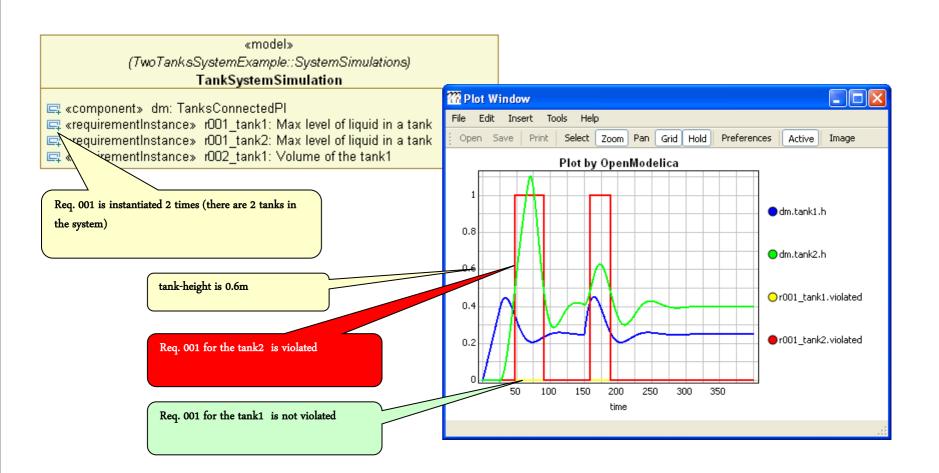

## vVDR Method – virtual Verification of Designs vs Requirements

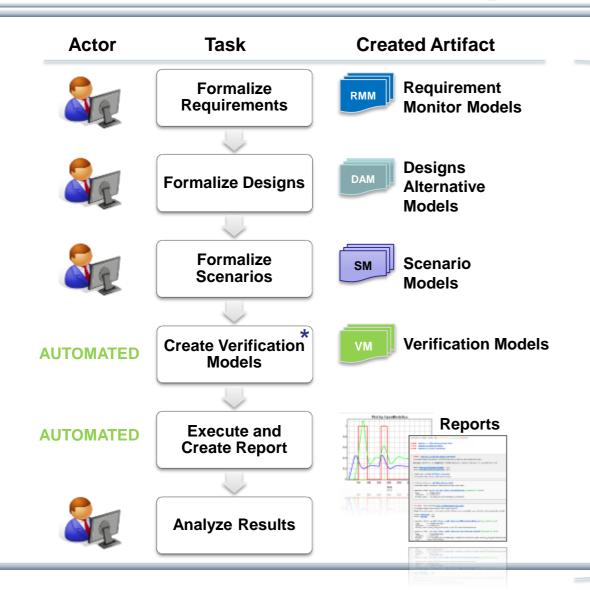

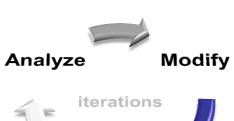

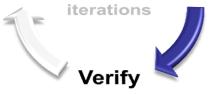

Goal: Enable on-demand verification of designs against requirements using automated model composition at any time during development.

### Industrial Product with OEM Usage of OpenModelica

• The Wolfram SystemModeler modeling and simulation product by Wolfram, www.wolfram.com

• Includes a large part of the OpenModelica compiler using the OSMC OEM license.

• Images show a house heating application and an excavator dynamics simulation.

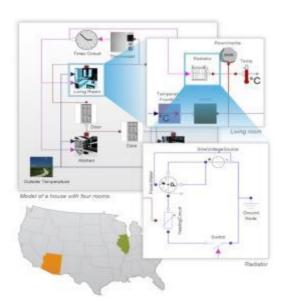

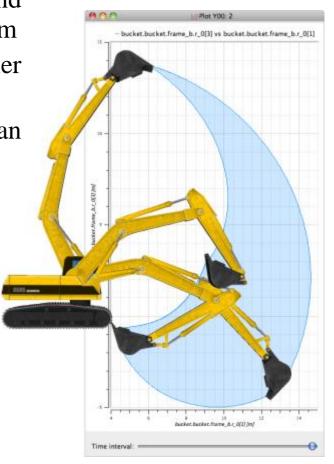

#### ABB Industry Use of OpenModelica FMI 2.0 and Debugger

 ABB OPTIMAX® provides advanced model based control products for power generation and water utilities

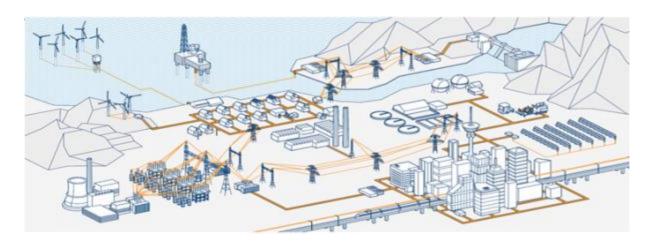

- ABB: "ABB uses several compatible Modelica tools, including OpenModelica, depending on specific application needs."
- ABB: "OpenModelica provides outstanding debugging features that help to save a lot of time during model development."

#### **Performance Profiling**

#### (Below: Profiling all equations in MSL 3.2.1 DoublePendulum)

- Measuring performance of equation blocks to find bottlenecks
  - Useful as input before model simplification for real-time platforms
- Integrated with the debugger so it is possible to show what the slow equations compute
- Suitable for real-time profiling (less information), or a complete view of all equation blocks and function calls

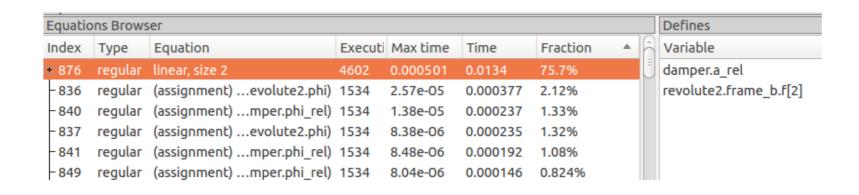

### OpenModelica MDT Algorithmic Code Debugger

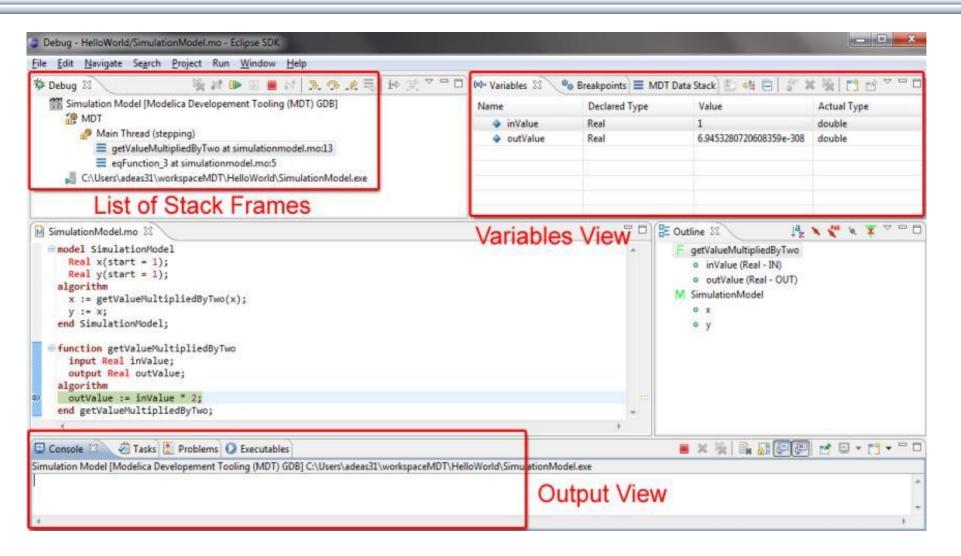

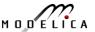

## The OpenModelica MDT Debugger (Eclipse-based) Using Japanese Characters

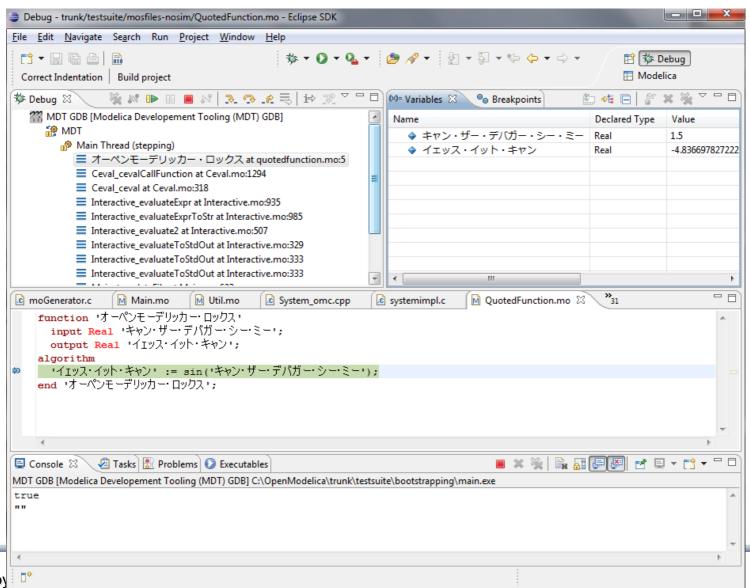

### OpenModelica Equation Model Debugger

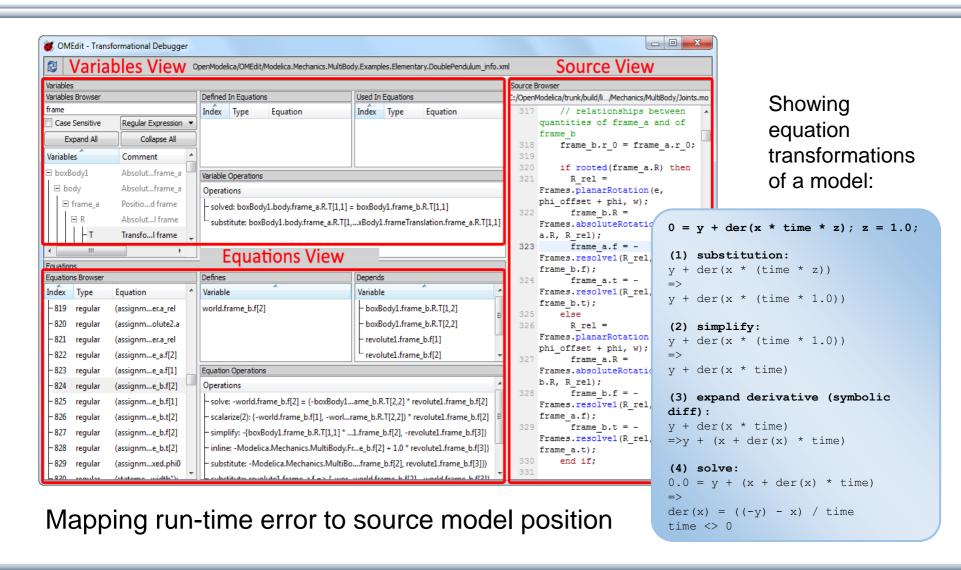

# Debugging Example – Detecting Source of Chattering (excessive event switching) causing bad performance

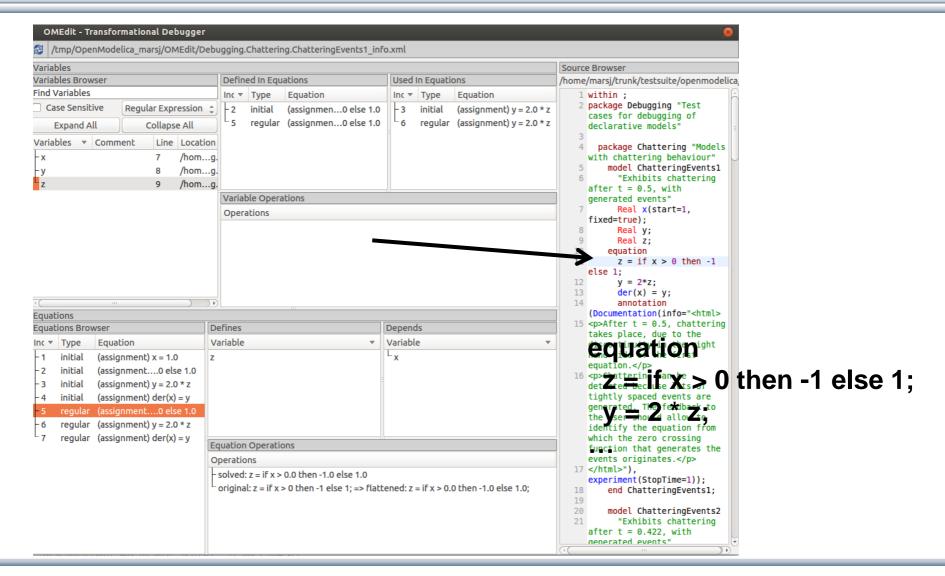

#### **Error Indication – Simulation Slows Down**

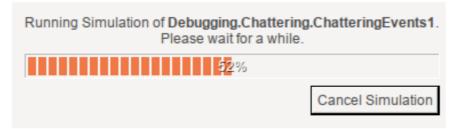

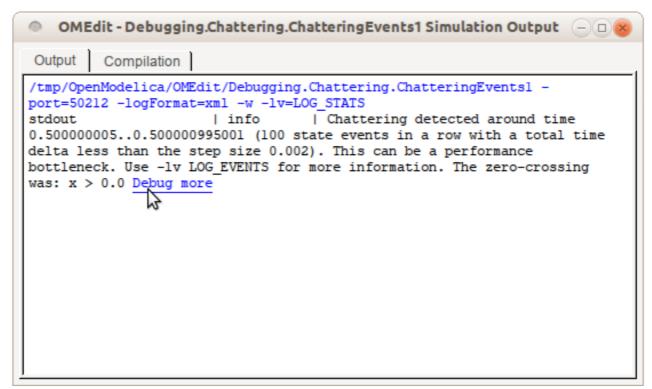

### **Exercise 1.2 – Equation-based Model Debugger**

In the model ChatteringEvents1, chattering takes place after t = 0.5, due to the discontinuity in the right hand side of the first equation. Chattering can be detected because lots of tightly spaced events are generated. The debugger allows to identify the (faulty) equation that gives rise to all the zero crossing events.

```
model ChatteringNoEvents1
  Real x(start=1, fixed=true);
  Real y;
  Real z;
equation
  z = noEvent(if x > 0 then -1 else 1);
  y = 2*z;
  der(x) = y;
end ChatteringNoEvents1;
```

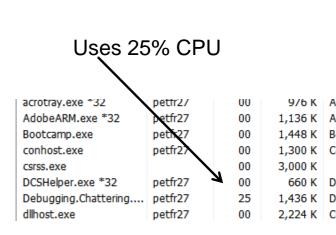

- Switch to OMEdit text view (click on text button upper left)
- Open the Debugging.mo package file using OMEdit
- Open subpackage Chattering, then open model ChatteringNoEvents1
- Simulate in debug mode
- Click on the button Debug more (see prev. slide)
- Possibly start task manager and look at CPU. Then click stop simulation button

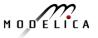

#### Part III

# Modelica language concepts and textual modeling

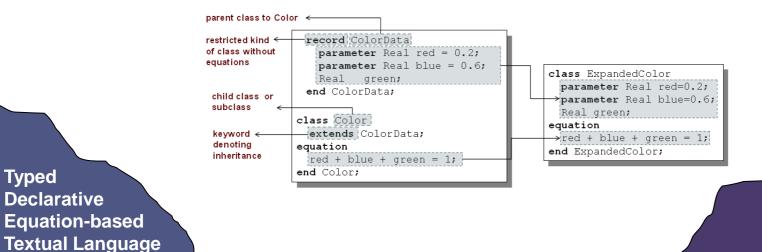

M O D E L I C A

Hybrid

**Modeling** 

### **Acausal Modeling**

#### The order of computations is not decided at modeling time

|                              | Acausal                                                    | Causal                                                                                                    |
|------------------------------|------------------------------------------------------------|----------------------------------------------------------------------------------------------------|
| Visual<br>Component<br>Level | Torque1 Inertia1 Spring1 Inertia2  duration={2}  J=10  J=2 | Constant 2  Divide 1 Integrator 3  Integrator 1  Somega 1  Somega 1  Somega 2  Integrator 2  Constant 1  Divide Integrator 3  Integrator 2  Scope  Integrator 2  Integrator 2  Integrator 2  Integrator 2  Integrator 3  Integrator 2  Integrator 3  Integrator 2  Integrator 3  Integrator 3  Integrato |
| Equation<br>Level            | A resistor <i>equation</i> :  R*i = v;                     | Causal possibilities: i := v/R; v := R*i; R := v/i;                                                                                                    |

### **Typical Simulation Process**

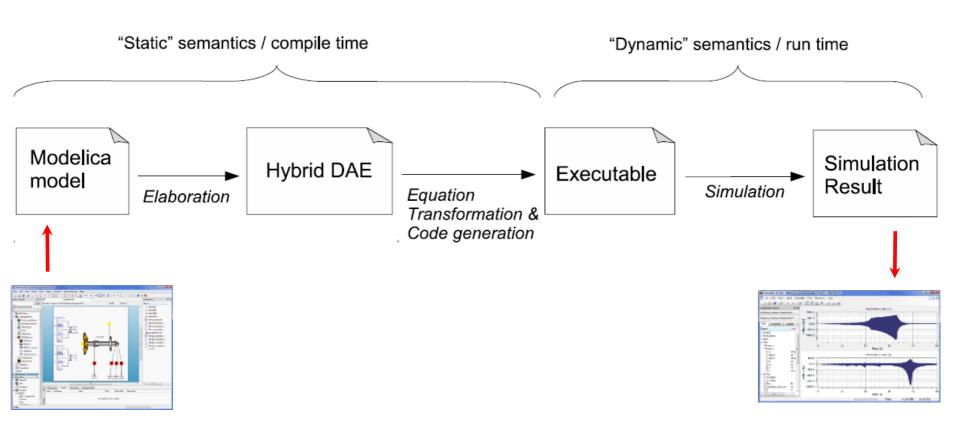

### Simple model - Hello World!

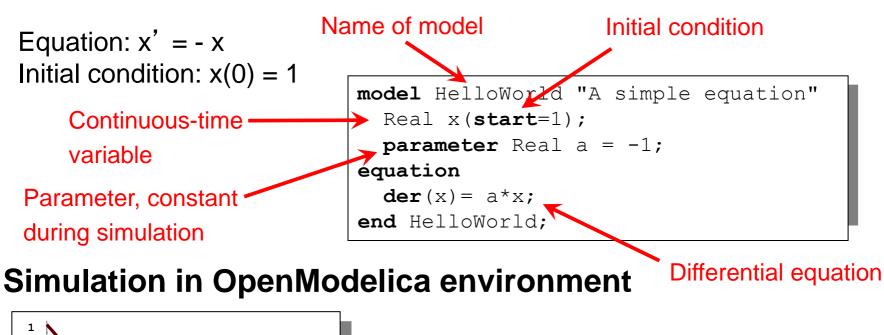

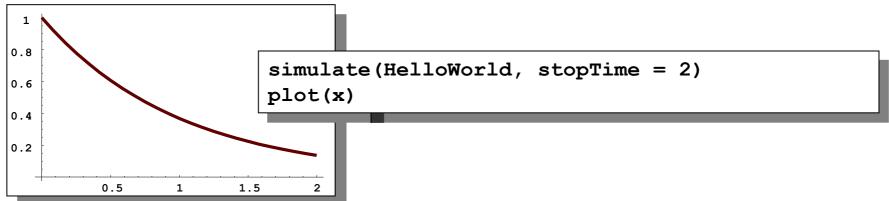

#### **Modelica Variables and Constants**

Built-in primitive data types

**Boolean** true or false

Integer value, e.g. 42 or –3

Real Floating point value, e.g. 2.4e-6

String String, e.g. "Hello world"

Enumeration Enumeration literal e.g. ShirtSize.Medium

- Parameters are constant during simulation
- Two types of constants in Modelica
  - constant
  - parameter

```
constant Real PI=3.141592653589793;
constant String redcolor = "red";
constant Integer one = 1;
parameter Real mass = 22.5;
```

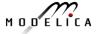

### **A Simple Rocket Model**

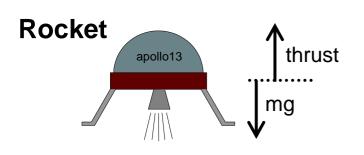

```
acceleration = \frac{thrust - mass \cdot gravity}{mass}
mass' = -massLossRate \cdot abs(thrust)
altitude' = velocity
velocity' = acceleration
```

```
declaration
                           class Rocket "rocket class"
new model <
                              parameter String name;
parameters (changeable <
before the simulation)
                              Real mass(start=1038.358);
                              Real altitude(start= 59404);
                             Real velocity(start= -2003);
                                                                                        start value
floating point <
                              Real acceleration;
type
                              Real thrust: // Thrust force on rocket
                              Real gravity; // Gravity forcefield
                              parameter Real massLossRate=0.000277;
                                                                                name + default value
                            equation
                              (thrust-mass*gravity)/mass = acceleration;

ightarrow mathematical
                              der(mass) = -massLossRate * abs(thrust);
                                                                                    equation (acausal)
                              der(altitude) = velocity;
differentiation with ←
                              der(velocity) = acceleration;
regards to time
                            end Rocket:
```

### **Celestial Body Class**

A class declaration creates a type name in Modelica

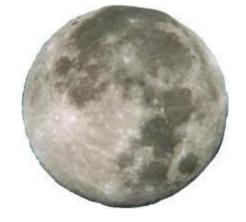

An *instance* of the class can be declared by *prefixing* the type name to a variable name

```
...
CelestialBody moon;
...
```

The declaration states that moon is a variable containing an object of type CelestialBody

#### **Moon Landing**

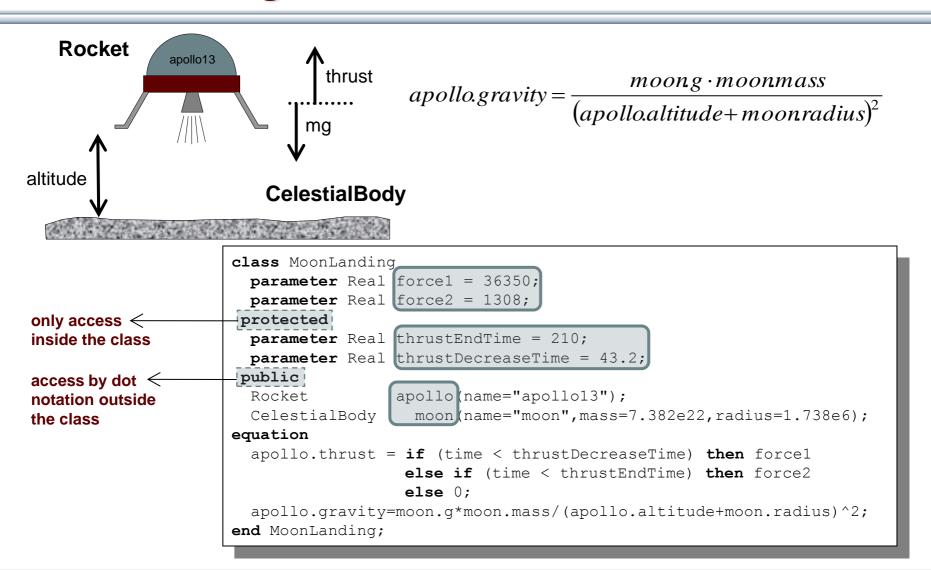

### **Simulation of Moon Landing**

```
simulate(MoonLanding, stopTime=230)
plot(apollo.altitude, xrange={0,208})
plot(apollo.velocity, xrange={0,208})
```

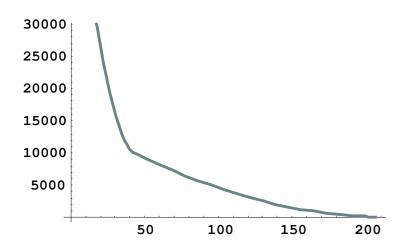

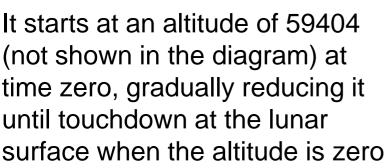

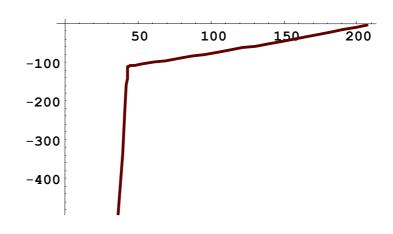

The rocket initially has a high negative velocity when approaching the lunar surface. This is reduced to zero at touchdown, giving a smooth landing

#### **Specialized Class Keywords**

- Classes can also be declared with other keywords, e.g.: model, record, block, connector, function, ...
- Classes declared with such keywords have specialized properties
- Restrictions and enhancements apply to contents of specialized classes
- After Modelica 3.0 the class keyword means the same as model
- Example: (Modelica 2.2). A model is a class that cannot be used as a connector class
- Example: A record is a class that only contains data, with no equations
- Example: A block is a class with fixed input-output causality

#### **Modelica Functions**

- Modelica Functions can be viewed as a specialized class with some restrictions and extensions
- A function can be called with arguments, and is instantiated dynamically when called

```
function sum
  input Real arg1;
  input Real arg2;
  output Real result;
algorithm
  result := arg1+arg2;
end sum;
```

#### Function Call – Example Function with for-loop

#### Example Modelica function call:

```
p = polynomialEvaluator({1,2,3,4},21)
```

```
function PolynomialEvaluator
 input Real A[:]; // array, size defined
                      // at function call time
 input Real x := 1.0;// default value 1.0 for x
  output Real sum;
protected
                         // local variable xpower
 Real xpower;
algorithm
  sum := 0;
  xpower := 1;
  for i in 1:size(A,1) loop
    sum := sum + A[i]*xpower;
    xpower := xpower*x;
  end for;
end PolynomialEvaluator;
```

{1,2,3,4} becomes the value of the coefficient vector A, and 21 becomes the value of the formal parameter x.

#### The function

PolynomialEvaluator computes the value of a polynomial given two arguments: a coefficient vector A and a value of x.

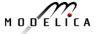

#### **Inheritance**

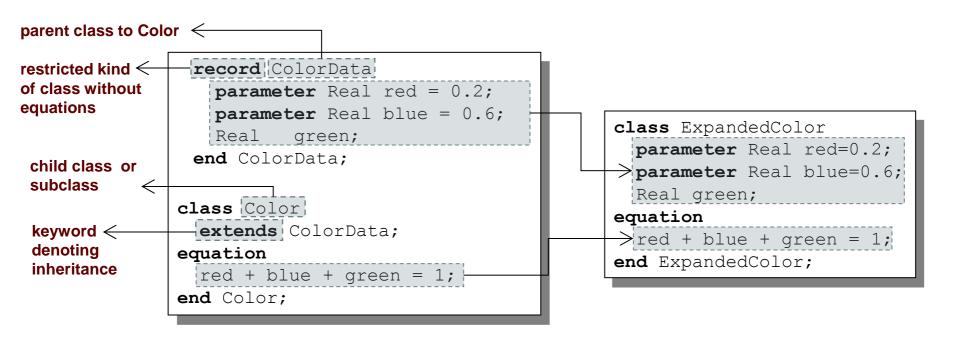

Data and behavior: field declarations, equations, and certain other contents are *copied* into the subclass

### **Multiple Inheritance**

Multiple Inheritance is fine – inheriting both geometry and color

```
class Point.
                                   Real x;
class Color
                                   Real y, z;
 parameter Real red=0.2;
                                 end Point;
 parameter Real blue=0.6;
                                                               class ColoredPoint
  Real green;
                                                                extends Point;
equation
                                                                extends Color;
  red + blue + green = 1;
                                           multiple inheritance
                                                               end Color APoint;
end Color;
                 class ColoredPointWithoutInheritance
                   Real x;
                   Real y, z;
                                                                    Equivalent to
                   parameter Real red = 0.2;
                   parameter Real blue = 0.6;
                   Real green;
                 equation
                   red + blue + green = 1;
                 end ColoredPointWithoutInheritance;
```

## Multiple Inheritance cont'

Only one copy of multiply inherited class Point is kept

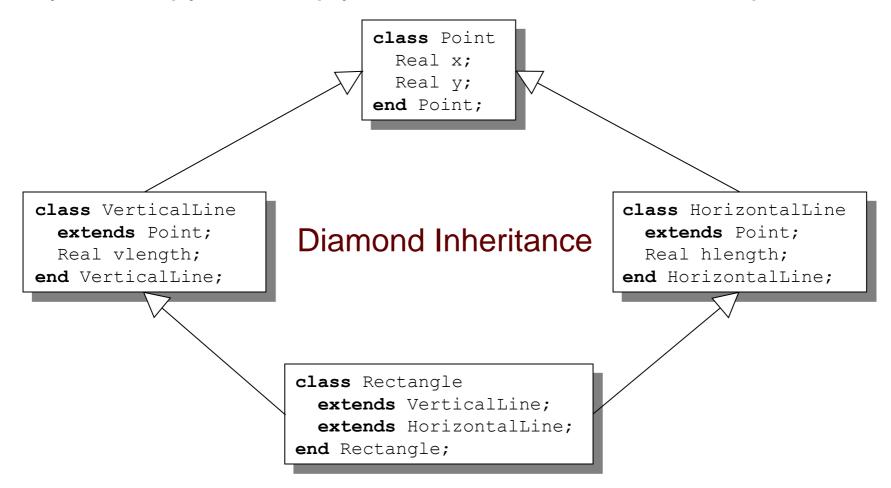

# **Simple Class Definition**

- Simple Class Definition
  - Shorthand Case of Inheritance
- Example:

```
class SameColor = Color;
```

#### Equivalent to:

 Often used for introducing new names of types:

```
type Resistor = Real;
```

```
connector MyPin = Pin;
```

#### Inheritance Through Modification

- Modification is a concise way of combining inheritance with declaration of classes or instances
- A modifier modifies a declaration equation in the inherited class
- Example: The class Real is inherited, modified with a different start value equation, and instantiated as an altitude variable:

```
Real altitude(start= 59404);
```

# Extra slide The Moon Landing - Example Using Inheritance (I)

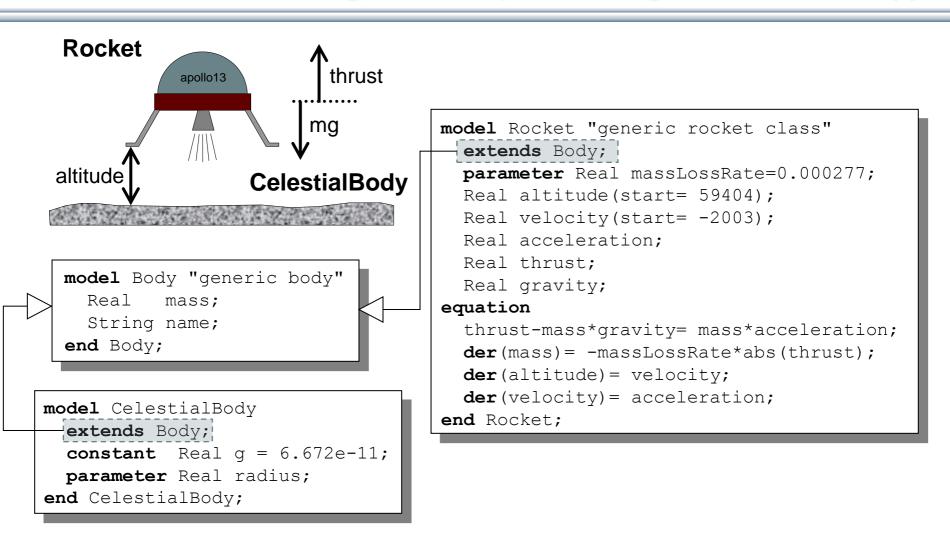

# Extra slide The Moon Landing - Example using Inheritance (II)

```
inherited
                                                                      parameters
model MoonLanding
 parameter Real force1 = 36350;
 parameter Real force2 = 1308;
 parameter Real thrustEndTime = |210;
 parameter Real thrustDecreaseTime = 43.2;
                  apollo(name="apollo13", mass(start=1038.358));
 Rocket
                 moon (mass=7.382e22, radius=1.738e6, name="moon");
 CelestialBody
equation
 apollo.thrust = if (time<thrustDecreaseTime) then force1
                 else if (time<thrustEndTime) then force2</pre>
                 else 0;
 apollo.gravity =moon.g*moon.mass/(apollo.altitude+moon.radius)^2;
end Landing;
```

#### **Inheritance of Protected Elements**

If an extends-clause is preceded by the protected keyword, all inherited elements from the superclass become protected elements of the subclass

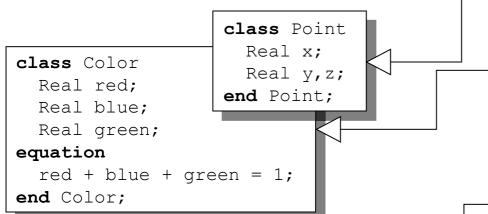

The inherited fields from Point keep their protection status since that extends-clause is preceded by public

A protected element cannot be accessed via dot notation!

```
class ColoredPointWithoutInheritance
  Real x;
  Real y, z;
  protected Real red;
  protected Real blue;
  protected Real green;
equation
  red + blue + green = 1;
end ColoredPointWithoutInheritance;
```

class ColoredPoint

extends Color:

extends Point:

end ColoredPoint;

protected

public

# **Exercises Part III a** (15 minutes)

#### **Exercises Part III a**

- Start OMNotebook (part of OpenModelica)
  - Start->Programs->OpenModelica->OMNotebook
  - Open File: Exercises-ModelicaTutorial.onb from the directory you copied your tutorial files to.
  - Note: The DrModelica electronic book has been automatically opened when you started OMNotebook.
- Open Exercises-ModelicaTutorial.pdf (also available in printed handouts)

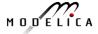

#### Exercises 2.1 and 2.2 (See also next two pages)

- Open the Exercises-ModelicaTutorial.onb found in the Tutorial directory you copied at installation.
- Exercise 2.1. Simulate and plot the HelloWorld example. Do a slight change in the model, re-simulate and re-plot. Try command-completion, val(), etc.

```
class HelloWorld "A simple equation"
  Real x(start=1);
equation
  der(x) = -x;
end HelloWorld;
simulate(HelloWorld, stopTime = 2)
  plot(x)
```

- Locate the VanDerPol model in DrModelica (link from Section 2.1), using OMNotebook!
- (extra) Exercise 2.2: Simulate and plot VanDerPol. Do a slight change in the model, re-simulate and re-plot.

#### Exercise 2.1 – Hello World!

#### A Modelica "Hello World" model

Equation: x' = -x

Initial condition: x(0) = 1

class HelloWorld "A simple equation"
 parameter Real a=-1;
 Real x(start=1);
equation
 der(x) = a\*x;

# Simulation in OpenModelica environment

end HelloWorld;

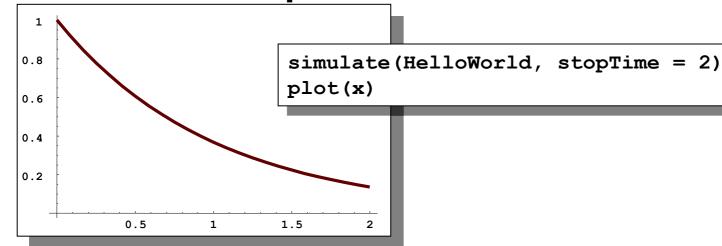

#### (extra) Exercise 2.2 – Van der Pol Oscillator

```
class VanDerPol "Van der Pol oscillator model"
 Real x(start = 1) "Descriptive string for x"; // x starts at 1
 parameter Real lambda = 0.3;
equation
                          // This is the 1st diff equation //
 der(x) = y;
 der(y) = -x + lambda*(1 - x*x)*y; /* This is the 2nd diff equation */
end VanDerPol;
```

simulate(VanDerPol, stopTime = 25) plotParametric(x,y)

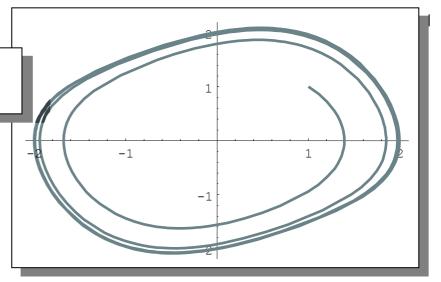

# (extra) Exercise 2.3 – DAE Example

# Include algebraic equation

Algebraic equations contain no derivatives

**Exercise**: Locate in DrModelica. Simulate and plot. Change the model, simulate+plot.

#### Simulation in OpenModelica environment

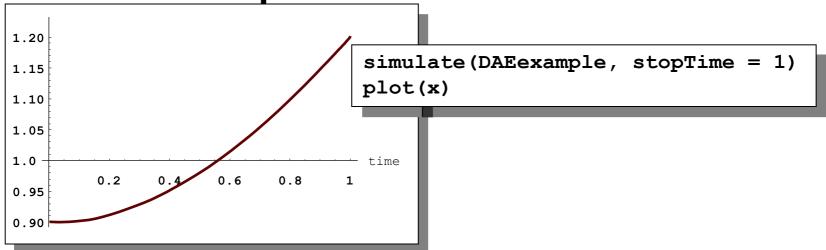

# Exercise 2.4 – Model the system below

Model this Simple System of Equations in Modelica

$$\dot{x} = 2 * x * y - 3 * x$$

$$\dot{y} = 5 * y - 7 * x * y$$

$$x(0) = 2$$

$$y(0) = 3$$

# (extra) Exercise 2.5 – Functions

- a) Write a function, sum2, which calculates the sum of Real numbers, for a vector of arbitrary size.
- b) Write a function, average, which calculates the average of Real numbers, in a vector of arbitrary size. The function average should make use of a function call to sum2.

# Part III b Discrete Events and Hybrid Systems

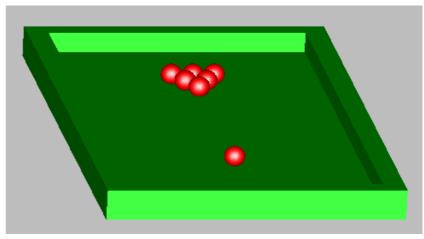

Picture: Courtesy Hilding Elmqvist

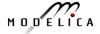

#### **Hybrid Modeling**

#### Hybrid modeling = continuous-time + discrete-time modeling

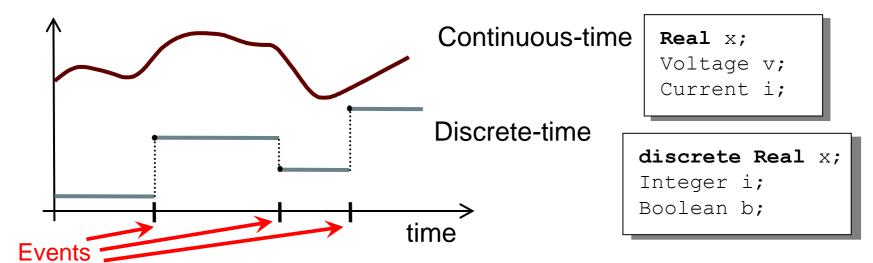

- A point in time that is instantaneous, i.e., has zero duration
- An event condition so that the event can take place
- A set of variables that are associated with the event
- Some behavior associated with the event,
   e.g. conditional equations that become active or are deactivated at the event

#### **Event Creation – if**

#### if-equations, if-statements, and if-expressions

```
if < condition> then
 <equations>
elseif < condition > then
 <equations>
else
 <equations>
end if:
```

```
model Diode "Ideal diode"
  extends TwoPin:
                                  false if s<0
  Real s;
  Boolean off:
equation
                                 If-equation choosing
  off = s < 0;
                                 equation for v
  if off then
    v=s
  else
                                   If-expression
    v=0;
  end if;
  i = if off then 0 else s;
end Diode;
```

#### **Event Creation – when**

#### when-equations

when <conditions> then
 <equations>
end when;

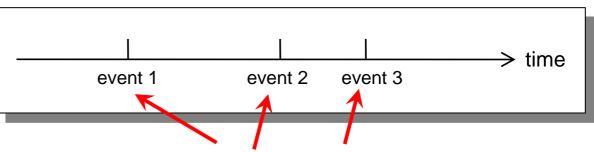

Equations only active at event times

#### Time event

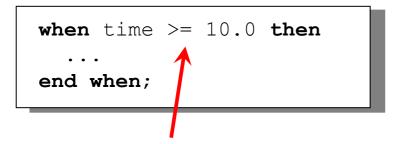

Only dependent on time, can be scheduled in advance

#### State event

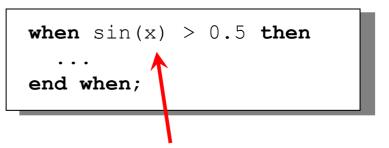

Related to a state. Check for zero-crossing

# **Generating Repeated Events**

The call sample (t0,d) returns true and triggers events at times t0+i\*d, where i=0,1,...

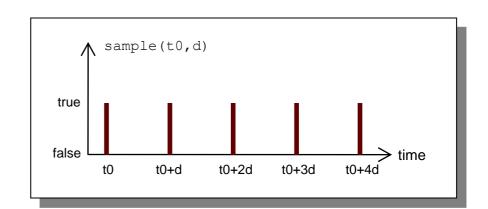

Variables need to be discrete

model SamplingClock
 Integer i;
 discrete Real r;
 equation
 when sample(2,0.5) then
 i = pre(i)+1;
 r = pre(r)+0.3;
 end when;
end SamplingClock;

Creates an event after 2 s, then each 0.5 s

pre(...) takes the previous value before the event.

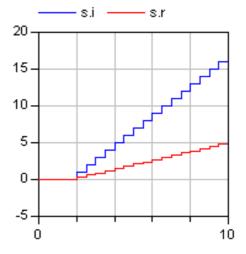

# Reinit - Discontinuous Changes

The value of a *continuous-time* state variable can be instantaneously changed by a reinit-equation within a when-equation

```
bb.height
model BouncingBall "the bouncing ball model"
                                                        12
  parameter Real g=9.81; //gravitational acc.
  parameter Real c=0.90; //elasticity constant
  Real height(start=10), velocity(start=0);
equation
  der(height) = velocity;
  der (velocity) =-q;
  when height<0 then</pre>
    reinit(velocity, -c*velocity);
  end when;
end BouncingBall;
                                                                         10
                                                       Initial conditions
                       Reinit "assigns"
                       continuous-time variable
                       velocity a new value
```

# **Application: Digital Control Systems**

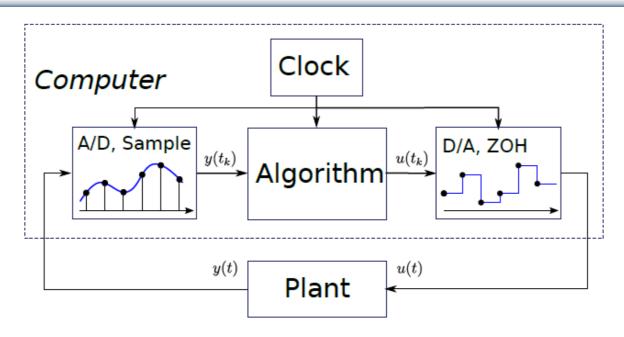

- Discrete-time controller + continuous-time plant = hybrid system or sampled-data system
- Typically periodic sampling, can be modeled with "when sample(t0,td) then ..."

#### Sampled Data-Systems in Modelica

- y is automatically sampled at t = 3, 6, 9,...;
- xd, u are piecewise-constant variables that change values at sampling events (implicit zero-order hold)
- initial() triggers event at initialization (t=0)

# Exercise 2.6 – BouncingBall

 Locate the BouncingBall model in one of the hybrid modeling sections of DrModelica (the When-Equations link in Section 2.9), run it, change it slightly, and re-run it.

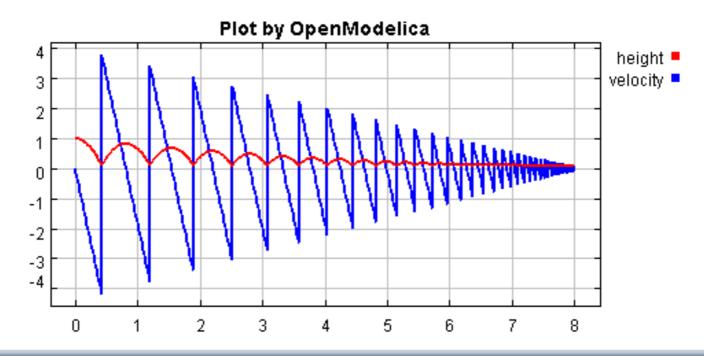

# Part IIIc "Technology Preview"

# Clocked Synchronous Models and State Machines

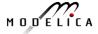

#### Clocked Synchronous Extension in Modelica 3.3

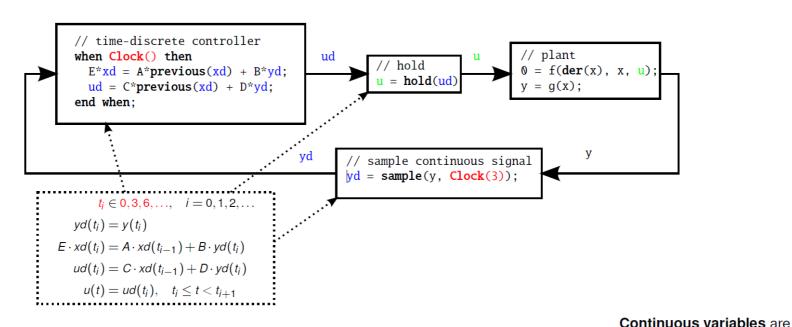

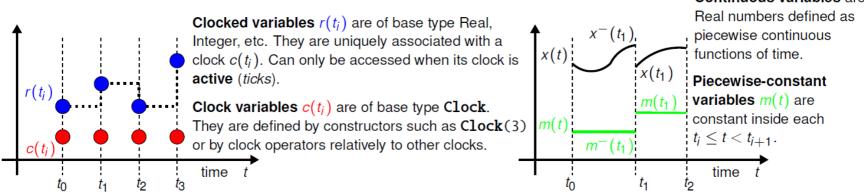

#### State Machines in Modelica 3.3: Simple Example

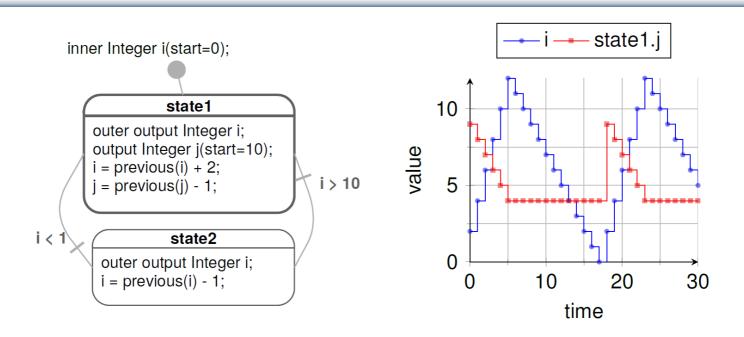

- Equations are active if corresponding clock ticks. Defaults to periodic clock with 1.0 s sampling period
- "i" is a shared variable, "j" is a local variable. Transitions are "delayed" and enter states by "reset"

#### Simple Example: Modelica Code

```
model Simple NoAnnotations "Simple state machine"
  inner Integer i(start=0);
  block State1
    outer output Integer i;
    output Integer j(start=10);
  equation
    i = previous(i) + 2;
    j = previous(j) - 1;
  end State1;
  State1 state1;
  block State2
    outer output Integer i;
  equation
    i = previous(i) - 1;
  end State2:
  State2 state2:
equation
  transition(state1, state2, i > 10, immediate=false);
  transition(state2, state1, i < 1, immediate=false);</pre>
  initialState(state1);
end Simple NoAnnotations;
```

#### **Technology Preview**

- The clocked synchronous language extension not yet ready in OpenModelica (under development)
  - However some simple models can be simulated.
- No graphical editing support for state machine in OMEdit, yet.
- Full state machine extension requires that clocked synchronous support is available
- However, many state machines can already be simulated
  - By using a workaround that restricts the sampling period of a state machine to a fixed default value of 1s.

# **Preview Clocked Synchronous and State Machines**

- The OMNotebook ebook "SynchronousAndStateMachinePreview.onb" provides one example featuring clocked synchronous language elements and two state machine examples.
- Open this and simulate. (If there is time)

#### **Part IV**

# Components, Connectors and Connections – Modelica Libraries and Graphical Modeling

# **Software Component Model**

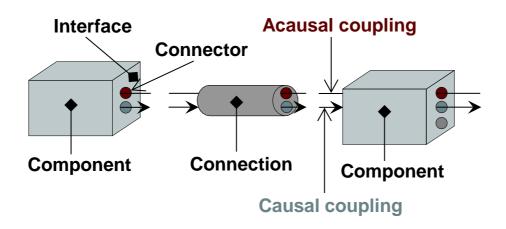

A component class should be defined *independently of the environment*, very essential for *reusability* 

A component may internally consist of other components, i.e. *hierarchical* modeling

Complex systems usually consist of large numbers of connected components

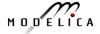

#### **Connectors and Connector Classes**

#### Connectors are instances of connector classes

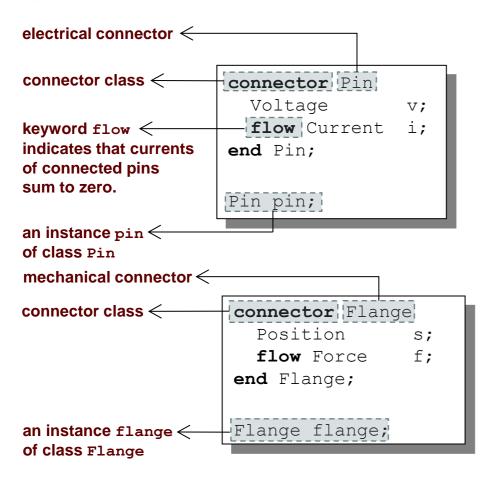

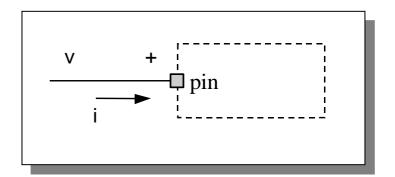

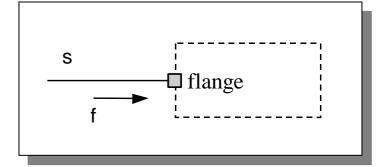

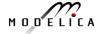

# The flow prefix

#### Two kinds of variables in connectors:

- Non-flow variables potential or energy level
- Flow variables represent some kind of flow

# Coupling

- Equality coupling, for non-flow variables
- Sum-to-zero coupling, for flow variables

The value of a flow variable is *positive* when the current or the flow is *into* the component

V

positive flow direction:

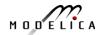

#### **Physical Connector**

# Classes Based on Energy Flow

| Domain<br>Type | Potential          | Flow               | Carrier             | Modelica<br>Library          |
|----------------|--------------------|--------------------|---------------------|------------------------------|
| Electrical     | Voltage            | Current            | Charge              | Electrical.<br>Analog        |
| Translational  | Position           | Force              | Linear momentum     | Mechanical.<br>Translational |
| Rotational     | Angle              | Torque             | Angular<br>momentum | Mechanical.<br>Rotational    |
| Magnetic       | Magnetic potential | Magnetic flux rate | Magnetic flux       |                              |
| Hydraulic      | Pressure           | Volume flow        | Volume              | HyLibLight                   |
| Heat           | Temperature        | Heat flow          | Heat                | HeatFlow1D                   |
| Chemical       | Chemical potential | Particle flow      | Particles           | Under construction           |
| Pneumatic      | Pressure           | Mass flow          | Air                 | PneuLibLight                 |

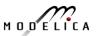

#### connect-equations

Connections between connectors are realized as equations in Modelica

```
connect (connector1, connector2)
```

The two arguments of a connect-equation must be references to connectors, either to be declared directly within the same class or be members of one of the declared variables in that class

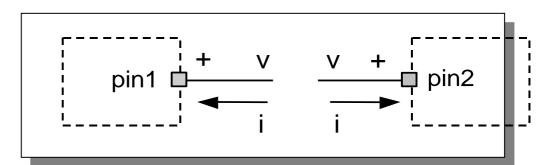

```
Pin pin1,pin2;
//A connect equation
//in Modelica:
connect(pin1,pin2);
```

**Corresponds to** 

```
pin1.v = pin2.v;
pin1.i + pin2.i =0;
```

# **Connection Equations**

```
Pin pin1,pin2;
//A connect equation
//in Modelica
connect(pin1,pin2);
```

#### **Corresponds to**

```
pin1.v = pin2.v;
pin1.i + pin2.i =0;
```

Multiple connections are possible:

```
connect(pin1,pin2); connect(pin1,pin3); ... connect(pin1,pinN);
```

Each primitive connection set of nonflow variables is used to generate equations of the form:

$$v_1 = v_2 = v_3 = \dots v_n$$

Each primitive connection set of flow variables is used to generate *sum-to-zero* equations of the form:

$$i_1 + i_2 + \dots (-i_k) + \dots i_n = 0$$

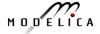

#### **Common Component Structure**

The base class TwoPin has two connectors p and n for positive and negative pins respectively

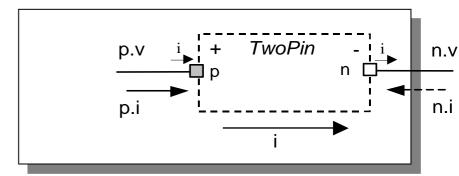

```
partial model TwoPin
partial class
(cannot be
                       Voltage
                                                                        electrical connector class
                                               connector Pin
instantiated)
                       Current
                                                 Voltage
                                                                 v;
                       Pin p;
positive pin <
                                                 flow Current
                       Pin n;
negative pin <
                                               end Pin;
                     equation
                       v = p.v - n.v;
                        0 = p.i + n.i;
                        i = p.i;
                     end TwoPin;
                     // TwoPin is same as OnePort in
                     // Modelica. Electrical. Analog. Interfaces
```

# **Electrical Components**

```
model Resistor "Ideal electrical resistor"
  extends TwoPin;
  parameter Real R;
equation
  R*i = v;
end Resistor;
```

```
model Inductor "Ideal electrical inductor"
  extends TwoPin;
  parameter Real L "Inductance";
equation
  L*der(i) = v;
end Inductor;
```

```
model Capacitor "Ideal electrical capacitor"
  extends TwoPin;
  parameter Real C;
equation
  i=C*der(v);
end Capacitor;
```

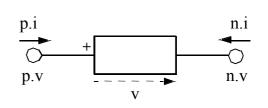

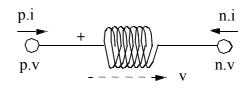

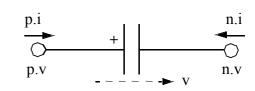

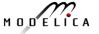

# **Electrical Components cont'**

```
model Source
   extends TwoPin;
   parameter Real A,w;
equation
   v = A*sin(w*time);
end Resistor;
```

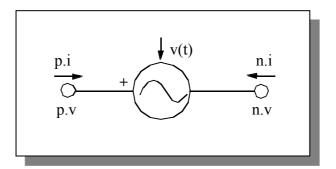

```
model Ground
   Pin p;
equation
   p.v = 0;
end Ground;
```

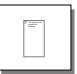

#### **Resistor Circuit**

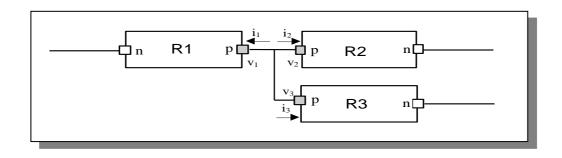

# **Modelica Standard Library - Graphical Modeling**

- Modelica Standard Library (called Modelica) is a standardized predefined package developed by Modelica Association
- It can be used freely for both commercial and noncommercial purposes under the conditions of The Modelica License.
- Modelica libraries are available online including documentation and source code from <a href="http://www.modelica.org/library/library.html">http://www.modelica.org/library/library.html</a>

# **Modelica Standard Library cont'**

The Modelica Standard Library contains components from various application areas, including the following sublibraries:

| • | Blocks | Library | for | basic in | put/out | put | control | blocks |
|---|--------|---------|-----|----------|---------|-----|---------|--------|
|---|--------|---------|-----|----------|---------|-----|---------|--------|

- Constants Mathematical constants and constants of nature
- Electrical Library for electrical models
- Icons Icon definitions
- Fluid 1-dim Flow in networks of vessels, pipes, fluid machines, valves, etc.
- Math Mathematical functions
- Magnetic Magnetic.Fluxtubes for magnetic applications
- Mechanics Library for mechanical systems
- Media Media models for liquids and gases
- Slunits Type definitions based on SI units according to ISO 31-1992
- Stategraph Hierarchical state machines (analogous to Statecharts)
- Thermal Components for thermal systems
- Utilities Utility functions especially for scripting

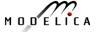

#### Modelica.Blocks

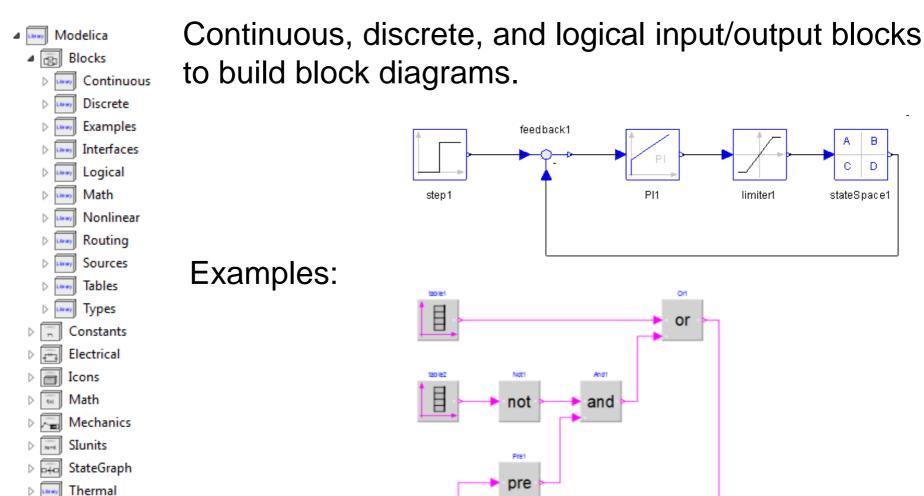

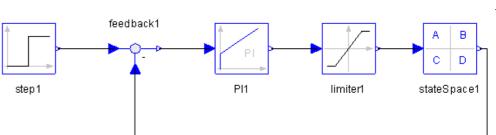

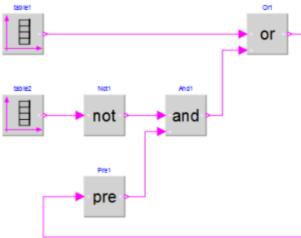

#### Modelica. Electrical

# Electrical components for building analog, digital, and multiphase circuits

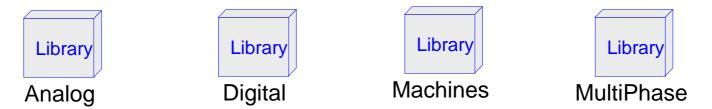

#### Examples:

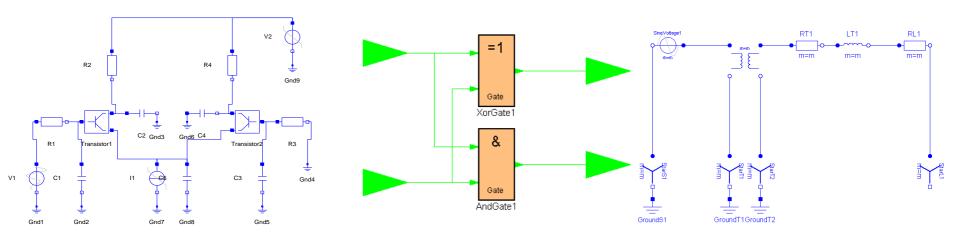

#### Modelica. Mechanics

### Package containing components for mechanical systems

### Subpackages:

- Rotational
- Translational
- MultiBody

- 1-dimensional rotational mechanical components
- 1-dimensional translational mechanical components
- 3-dimensional mechanical components

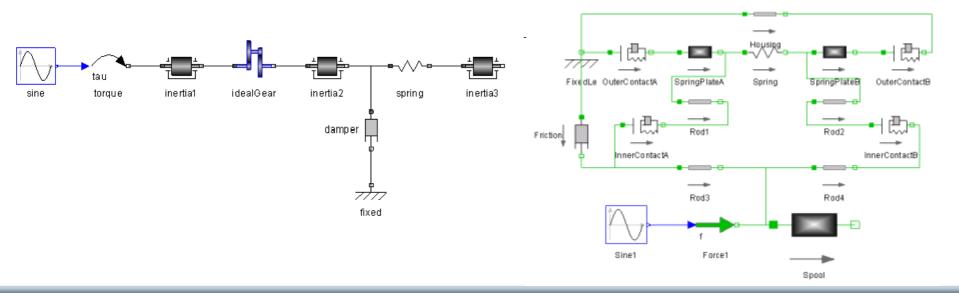

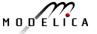

## Modelica.Stategraph

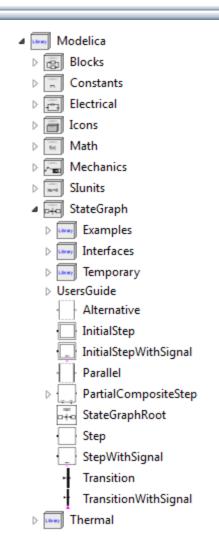

Hierarchical state machines (similar to Statecharts)

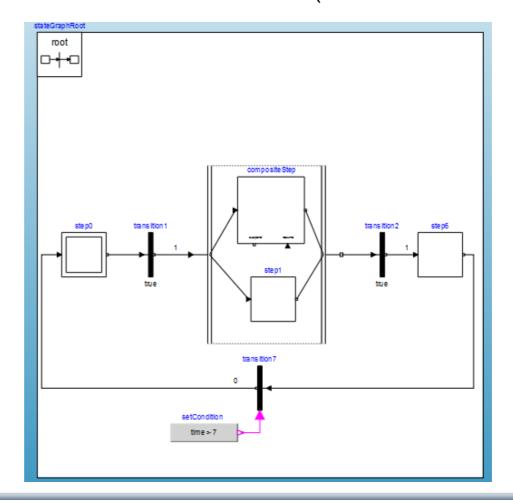

#### **Other Free Libraries**

| • | WasteWater | Wastewater treatment plants, 20 | 003 |
|---|------------|---------------------------------|-----|
|---|------------|---------------------------------|-----|

ATPlus Building simulation and control (fuzzy control included), 2005

MotorCycleDymanics Dynamics and control of motorcycles, 2009

NeuralNetwork
 Neural network mathematical models, 2006

VehicleDynamics Dynamics of vehicle chassis (obsolete), 2003

SPICElib Some capabilities of electric circuit simulator PSPICE, 2003

SystemDynamics System dynamics modeling a la J. Forrester, 2007

BondLib Bond graph modeling of physical systems, 2007

MultiBondLib Multi bond graph modeling of physical systems, 2007

ModelicaDEVS DEVS discrete event modeling, 2006

ExtendedPetriNets Petri net modeling, 2002

External.Media Library External fluid property computation, 2008

VirtualLabBuilder Implementation of virtual labs, 2007

SPOT Power systems in transient and steady-state mode, 2007

• ...

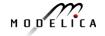

#### **Some Commercial Libraries**

- Powertrain
- SmartElectricDrives
- VehicleDynamics
- AirConditioning
- HyLib
- PneuLib
- CombiPlant
- HydroPlant
- ...

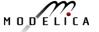

# **Connecting Components from Multiple Domains**

- Block domain
- Mechanical domain
- Electrical domain

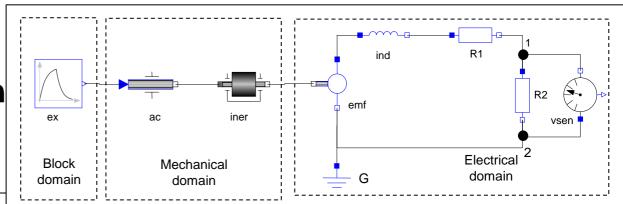

```
Modelica.Mechanics.Rotational.Accelerate ac;
Modelica.Mechanics.Rotational.Inertia iner;
Modelica.Electrical.Analog.Basic.EMF emf(k=-1);
Modelica.Electrical.Analog.Basic.Inductor ind(L=0.1);
Modelica.Electrical.Analog.Basic.Resistor R1,R2;
Modelica.Electrical.Analog.Basic.Ground G;
Modelica.Electrical.Analog.Sensors.VoltageSensor vsens;
Modelica.Blocks.Sources.Exponentials ex(riseTime={2},riseTimeConst={1});
equation
   connect(ac.flange_b, iner.flange_a); connect(iner.flange_b, emf.flange_b);
   connect(emf.p, ind.p); connect(ind.n, R1.p); connect(emf.n, G.p);
   connect(emf.n, R2.n); connect(R1.n, R2.p); connect(R2.p, vsens.n);
   connect(R2.n, vsens.p); connect(ex.outPort, ac.inPort);
end Generator;
```

# **DCMotor Model Multi-Domain (Electro-Mechanical)**

A DC motor can be thought of as an electrical circuit which also contains an electromechanical component.

```
model DCMotor
   Resistor R(R=100);
   Inductor L(L=100);
   VsourceDC DC(f=10);
   Ground G;
   EMF emf(k=10,J=10, b=2);
   Inertia load;
equation
   connect(DC.p,R.n);
   connect(R.p,L.n);
   connect(L.p, emf.n);
   connect(emf.p, DC.n);
   connect(DC.n,G.p);
   connect(emf.flange,load.flange);
end DCMotor;
```

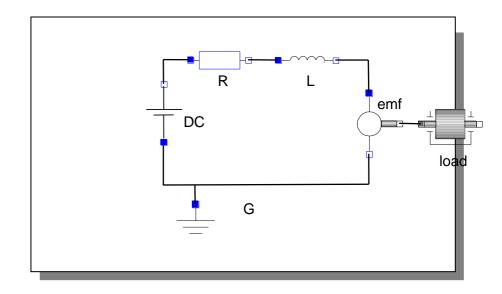

# Part V Dynamic Optimization Theory and Exercises

using OpenModelica

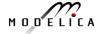

# **Built-in Dynamic Optimization - Motivation**

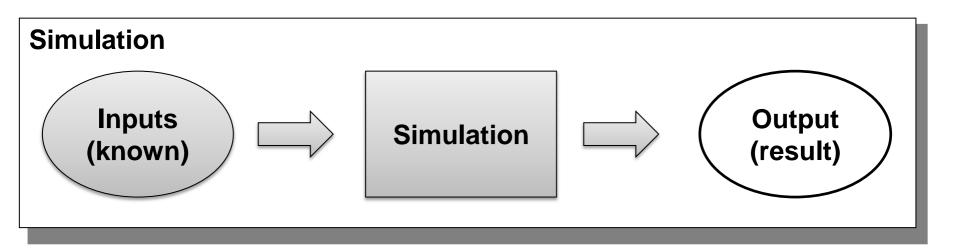

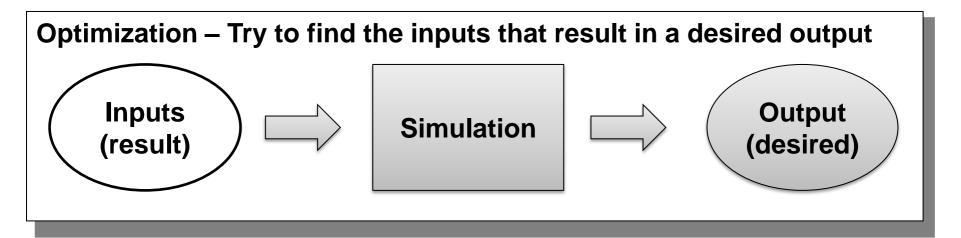

# Optimization of Dynamic Trajectories Using Multiple-Shooting and Collocation

- Minimize a goal function subject to model equation constraints, useful e.g. for NMPC
- Multiple Shooting/Collocation
  - Solve sub-problem in each sub-interval

$$x_i(t_{i+1}) = h_i + \int_{t_i}^{t_{i+1}} f(x_i(t), u(t), t) dt \approx F(t_i, t_{i+1}, h_i, u_i),$$

This approach uses a single optimization run and is different from classical parameter sweep optimization typically using a large number of simulations

$$x_i\left(t_i\right) = h_i$$

#### **Example speedup, 16 cores:**

#### MULTIPLE\_COLLOCATION

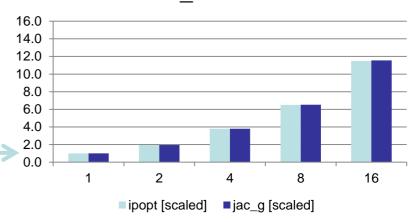

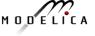

# **Optimal Control Problem (OCP)**

Subject to

Initial conditions 
$$x(t_0) = x_0$$
 (2)

Nonlinear dynamic model 
$$\dot{x} = f(x(t), u(t), t) \quad (3)$$

Path constraints 
$$\hat{g}(x(t), u(t), t) \leq 0$$
 (4)

Terminal constraints 
$$r(x(t_f)) = 0$$
 (5)

where

$$x(t) = [x^1(t), ..., x^{n_x}]^T$$
 is the state vector and

$$u(t) = [u^1(t), ..., u^{n_u}(t)]^T$$
 is the control variable vector for

$$t \in [t_0, t_f]$$
 respectively.

# **OCP Formulation in OpenModelica**

The path constraints  $\hat{g}(x(t), u(t), t) \leq 0$  can be split into box constraints

$$x_{\min} \le x(t) \le x_{\max}$$
 $u_{\min} \le u(t) \le u_{\max}$ 

Variable attributes min and max are reused for describing constraints, annotations are used for specifying the OCP

|                   | Annotation                                        |  |  |
|-------------------|---------------------------------------------------|--|--|
| Mayer-Term        | Real costM annotation(isMayer=true);              |  |  |
| Lagrange-Term     | Real costL annotation(isLagrange=true);           |  |  |
| Constraints       | Real x(max=0) annotation(isConstraint=true);      |  |  |
| Final constraints | Real y(min=0) annotation(isFinalConstraint=true); |  |  |

# Predator-Prey Example – The Forest Model

Dynamic model of a forest with foxes  $x_f$ , rabbits  $x_r$ , fox hunters  $u_{hf}$  and rabbit hunters  $u_{hr}$  (adapted from Vitalij Ruge, "Native Optimization Features in OpenModelica", part of the OpenModelica documentation)

$$\dot{x}_r = g_r \cdot x_r - d_{rf} \cdot x_r \cdot x_f - d_{rh} \cdot u_{hr}$$

$$\dot{x}_f = g_{fr} \cdot d_{rf} \cdot x_r \cdot x_f - d_f \cdot x_f - d_{fh} \cdot u_{hf}$$
IC:  $x_r(t_0) = 700$ ,  $x_f(t_0) = 10$ 

#### where

$$g_r = 4 \cdot 10^{-2}$$
, Natural growth rate for rabbits  $g_{fr} = 1 \cdot 10^{-1}$ , Efficiency in growing foxes from rabbits  $d_{rf} = 5 \cdot 10^{-3}$ , Death rate of rabbits due to foxes

$$d_{rh} = 5 \cdot 10^{-3}$$
, Death rate of rabbits due to hunters  $d_f = 9 \cdot 10^{-2}$ , Natural death rate for foxes  $d_{fh} = 9 \cdot 10^{-2}$ , Death rate of foxes due to hunters

# Predator-Prey Example – Modelica model

```
model Forest "Predator-prey model"
 parameter Real g r = 4e-2 "Natural growth rate for rabbits";
 parameter Real g fr = 1e-1 "Efficiency in growing foxes from rabbits";
 parameter Real d rf = 5e-3 "Death rate of rabbits due to foxes";
 parameter Real d rh = 5e-2 "Death rate of rabbits due to hunters";
 parameter Real d f = 9e-2 "Natural deathrate for foxes";
 parameter Real d fh = 9e-2 "Death rate of foxes due to hunters";
 Real x r(start=700, fixed=true) "Rabbits with start population of 700";
 Real x f(start=10, fixed=true) "Foxes with start population of 10";
  input Real u hr "Rabbit hunters";
  input Real u hf "Fox hunters";
                                                            Control
equation
                                                            variables
 der(x_r) = g_r*x_r - d_rf*x_r*x_f - d_rh*u_hr;
  der(x_f) = g_fr*d_rf*x_r*x_f - d_f*x_f - d_fh*u_hf;
end Forest:
```

# Predator-Prey Example – Optimal Control Problem

Objective: Regulate the population in the forest to a desired level (5 foxes, 500 rabbits) at the end of the simulation  $(t = t_f)$ 

```
J_{\text{Mayer}} = 0.1 \cdot (x_f(t_f) - 5)^2 + 0.01 \cdot (x_r(t_f) - 500)^2 (desired population at t = t_f)
   Constraints: u_{hf} \ge 0, u_{hf} \ge 0, x_r \ge 0, x_f \ge 0
```

#### Modelica model:

Extension of the system model

Important for scaling, needs to be > 0 to make constraint optimizer converge!

Cost function Mayer-term

```
model ForestOCP;
  extends Forest (
    u_hr(min=0, nominal=1e-4),u_hf(min=0, nominal=1e-4),
    x r(min=0), x f(min=0));
  Real J Mayer =
    0.1*(x r- 5)^2 + 0.01*(x r - 500)^2 annotation(isMayer=true);
end ForestOCP;
```

# **Predator-Prey Example – Using OMNotebook**

Start the optimization from OMNotebook using a time interval  $\begin{bmatrix} t_0, t_f \end{bmatrix} = \begin{bmatrix} 0,400 \end{bmatrix}$  seconds

setCommandLineOptions("+gDynOpt");
optimize(ForestOCP, stopTime=400, tolerance=1e-8, numberOfIntervals=50,
simflags="-s optimization");

| Option              | Example value | Description                   |
|---------------------|---------------|-------------------------------|
| numberOfIntervals   | 50            | collocation intervals         |
| startTime, stopTime | 0, 400        | time horizon in seconds       |
| tolerance           | 1e-8          | solver/optimizer tolerance    |
| simflags            |               | see documentation for details |

# **Predator-Prey Example – Using OMEdit**

#### **Tools**→**Options**→**Simulation**

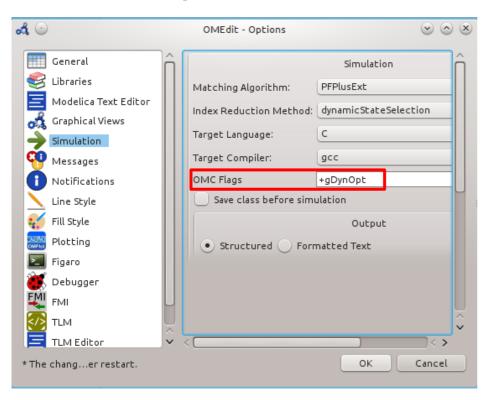

+gDynOpt

#### Simulation→Simulation Setup

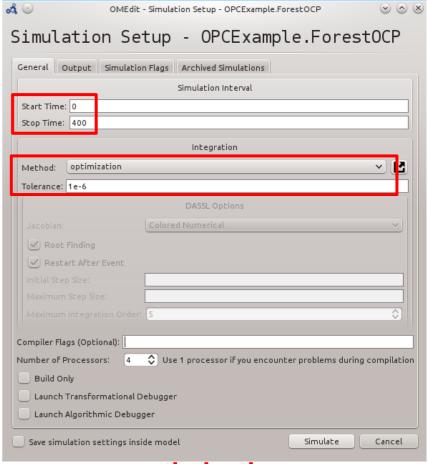

optimization

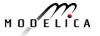

# **Predator-Prey Example – Plots**

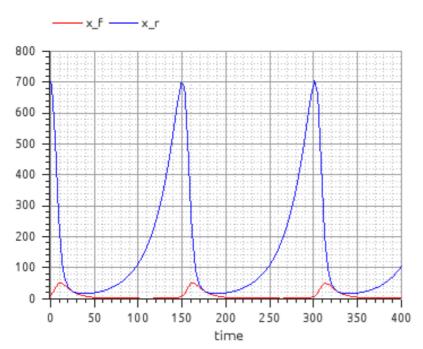

Simulation of the forest model with control variables  $u_{hr} = u_{hf} = 0$ 

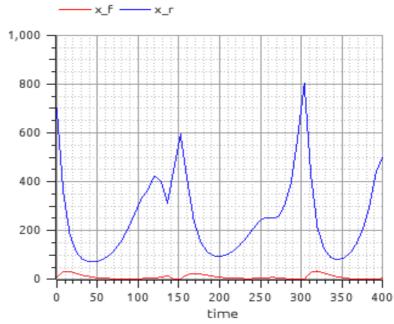

Simulation of the forest model using the control variables computed by the optimization. Notice (not well visible in the plot) that

$$x_r(t_f) = 500, x_f(t_f) = 5$$

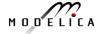

# **Exercise – Optimal Control**

Load the OPCExample.onb ebook into OMNotebook and modify the optimization problem in the following ways:

- Constrain the maximal number of rabbit hunters and fox hunters to five, respectively.
- 2. Change the Mayer-term of the cost function to a Lagrange-term.
- 3. Penalize the number of employed hunters by a suitable modification of the cost function and observe how the solution changes for different modifications.

# Part Vb More Graphical Modeling Exercises

using OpenModelica

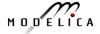

# **Graphical Modeling - Using Drag and Drop Composition**

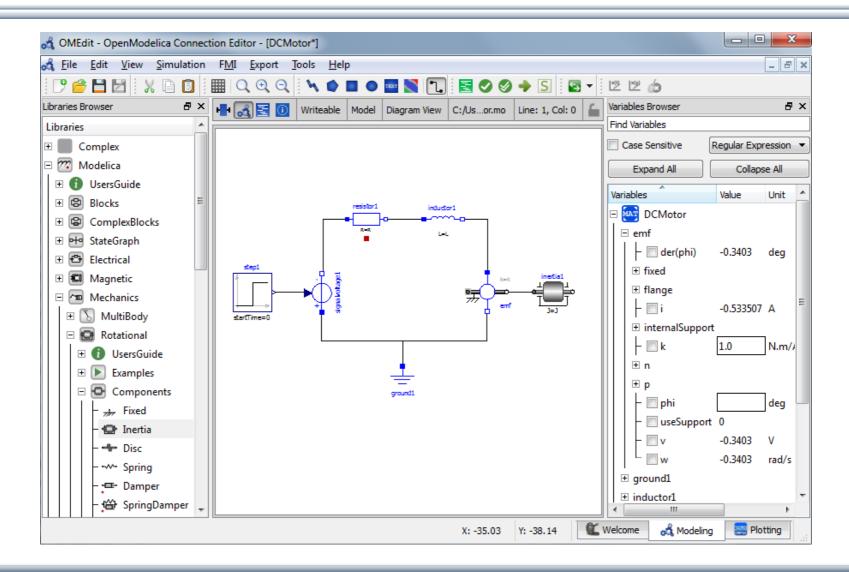

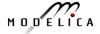

# **Graphical Modeling Animation – DCMotor**

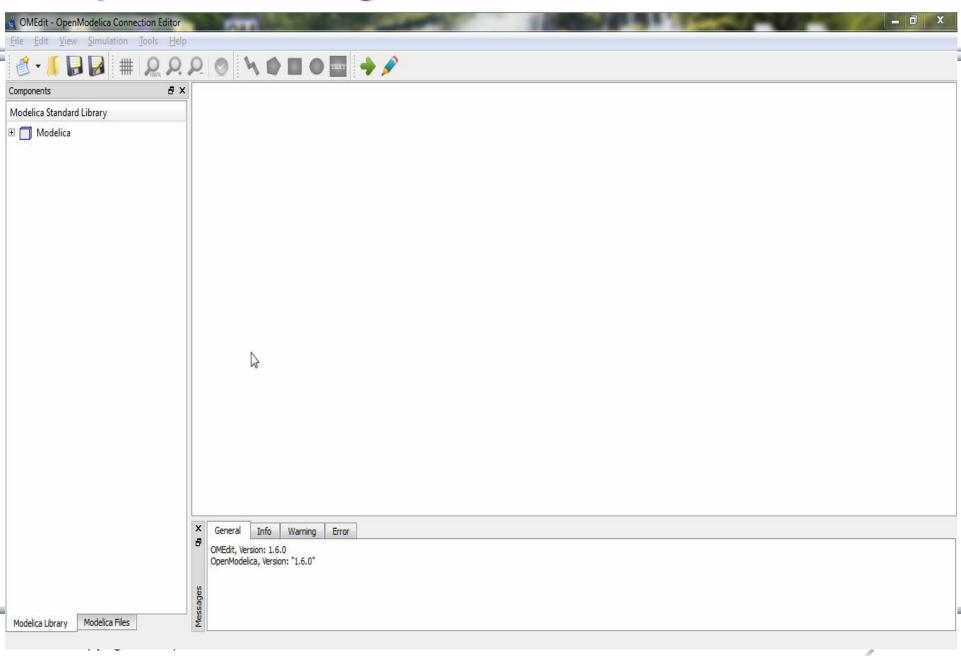

### Multi-Domain (Electro-Mechanical) Modelica Model

 A DC motor can be thought of as an electrical circuit which also contains an electromechanical component

```
model DCMotor
   Resistor R(R=100);
   Inductor L(L=100);
   VsourceDC DC(f=10);
   Ground G:
   ElectroMechanicalElement EM(k=10,J=10, b=2);
   Inertia load;
equation
                                         R
   connect(DC.p,R.n);
                                                         ΕM
                                     DC
   connect(R.p,L.n);
   connect(L.p, EM.n);
                                                                load
   connect(EM.p, DC.n);
   connect(DC.n,G.p);
   connect (EM. flange, load. flange);
                                           G
end DCMotor
```

# **Corresponding DCMotor Model Equations**

The following equations are automatically derived from the Modelica model:

Automatic transformation to ODE or DAE for simulation:

$$\frac{dx}{dt} = f[x, u, t] \qquad g\left[\frac{dx}{dt}, x, u, t\right] = 0$$

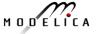

#### **Exercise 3.1**

 Draw the DCMotor model using the graphic connection editor using models from the following Modelica libraries:

```
Mechanics.Rotational.Components,
Electrical.Analog.Basic,
Electrical.Analog.Sources
```

 Simulate it for 15s and plot the variables for the outgoing rotational speed on the inertia axis and the voltage on the voltage source (denoted u in the figure) in the same plot.

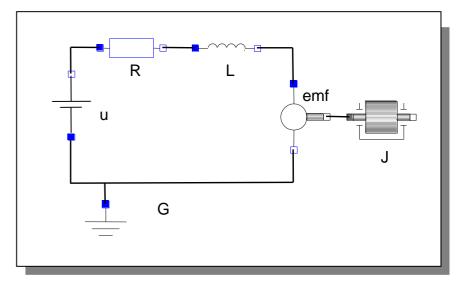

#### Exercise 3.2

 If there is enough time: Add a torsional spring to the outgoing shaft and another inertia element. Simulate again and see the results. Adjust some parameters to make a rather stiff spring.

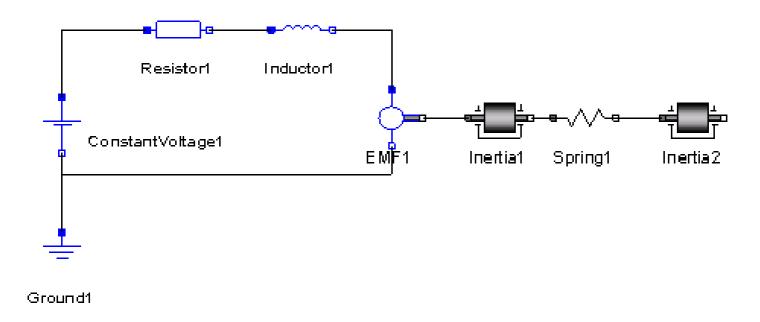

#### **Exercise 3.3**

 If there is enough time: Add a PI controller to the system and try to control the rotational speed of the outgoing shaft. Verify the result using a step signal for input. Tune the PI controller by changing its parameters in OMEdit.

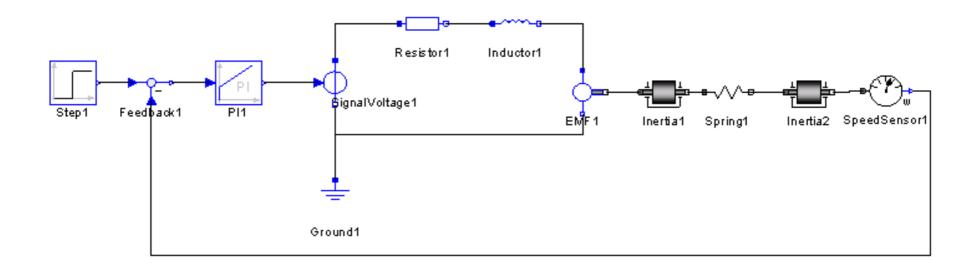

#### Exercise 3.4 – DrControl

- If there is enough time: Open the DrControl electronic book about control theory with Modelica and do some exercises.
  - Open File: C:OpenModelica1.9.3\share\omnotebook\drcontrol\DrControl.onb

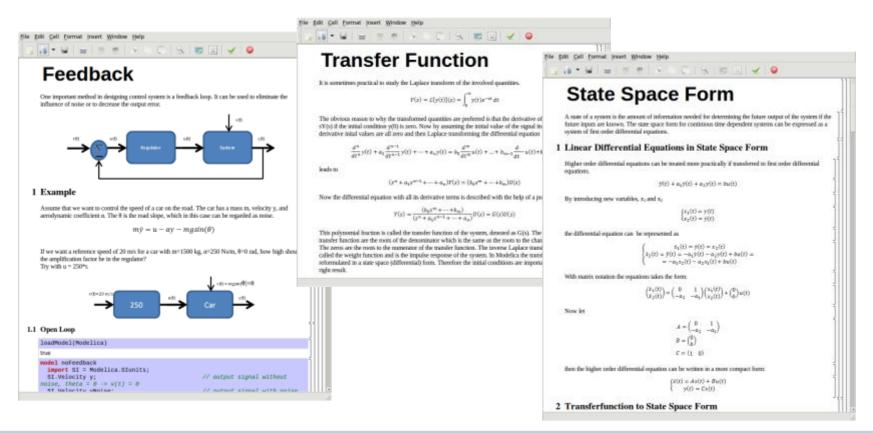

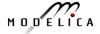

#### Learn more...

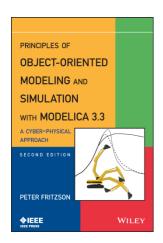

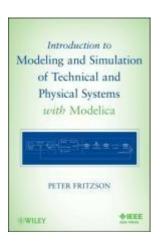

### OpenModelica

www.openmodelica.org

#### Modelica Association

www.modelica.org

#### Books

- Principles of Object Oriented Modeling and Simulation with Modelica 3.3: A Cyber-Physical Approach, Peter Fritzson 2015.
- Modeling and Simulation of Technical and Physical Systems with Modelica. Peter Fritzson., 2011 <a href="http://eu.wiley.com/WileyCDA/WileyTitle/productCd-111801068X.html">http://eu.wiley.com/WileyCDA/WileyTitle/productCd-111801068X.html</a>
- Introduction to Modelica, Michael Tiller

# **Summary**

Multi-Domain Modeling

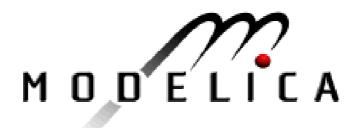

Visual Acausal Component Modeling

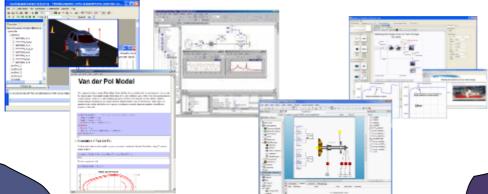

Typed
Declarative
Textual Language

Thanks for listening!

Hybrid Modeling

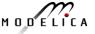